# a l BLACK

# Entra a far parte del movimento GoPro

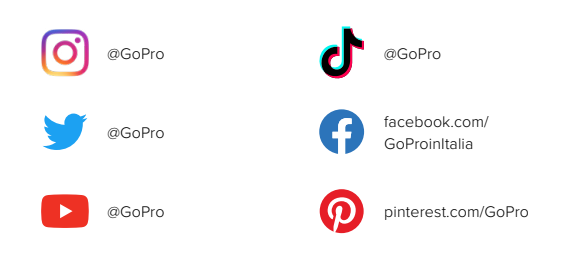

# Sommario Sommario

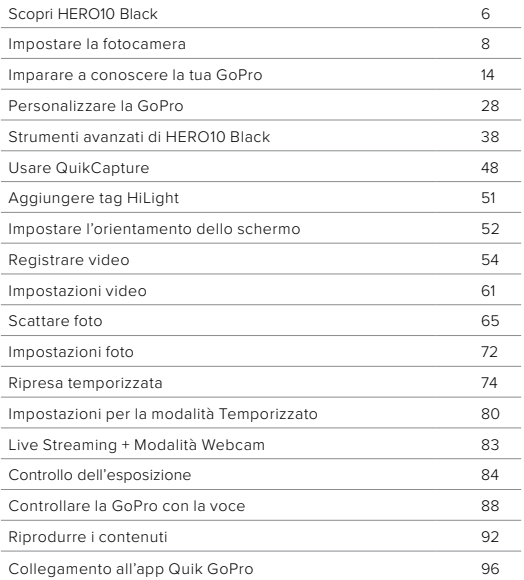

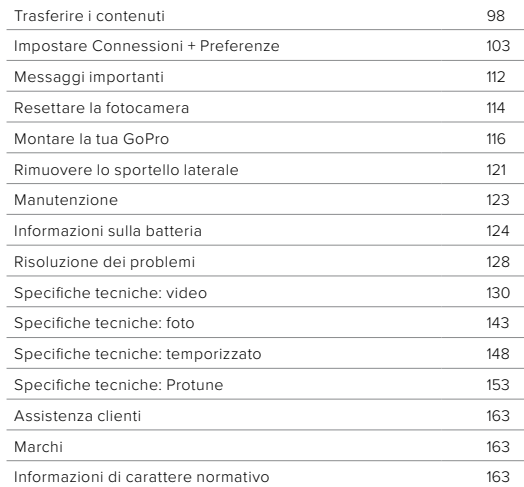

# <span id="page-3-0"></span>Scopri HERO10 Black

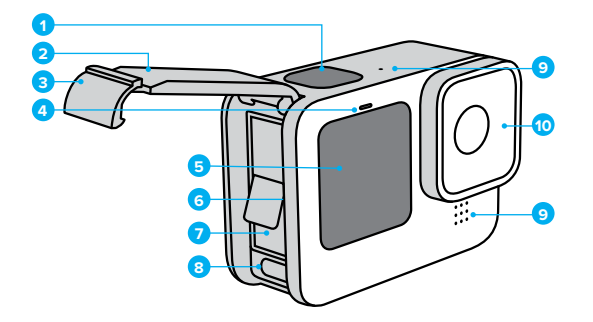

- 1. Pulsante Otturatore
- 2. Sportello
- 3. Meccanismo di aggancio dello sportello
- 4. Spia di stato
- 5. Schermo frontale
- 6. Alloggiamento della scheda microSD
- 7. Batteria
- 8. Porta USB-C
- 9. Microfono
- 10. Obiettivo rimovibile

# Scopri HERO10 Black

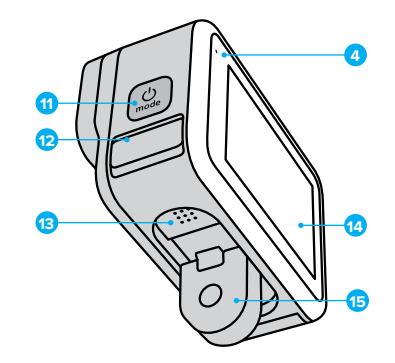

- 11. Pulsante Modalità
- 12. Microfono drenante (progettato per drenare l'acqua. Non è un meccanismo di aggancio dello sportello. Non aprire.)
- 13. Altoparlante
- 14. Touch Screen
- 15. Guide pieghevoli

Scopri come utilizzare gli accessori forniti con la fotocamera GoPro. Consulta *[Montare la tua GoPro](#page-58-0)* (pagina 116).

#### SCHEDE MICROSD

Per salvare i video e le foto ti servirà una scheda microSD (venduta separatamente). Utilizza una scheda di marca che soddisfa questi requisiti:

- microSD, microSDHC o microSDXC
- Classe V30, UHS-3 o superiore
- Capacità fino a 512GB

Per un elenco delle schede microSD consigliate, visita il sito [gopro.com/microsdcards.](https://gopro.com/help/articles/block/microSD-Card-Considerations)

Assicurati di avere le mani asciutte e pulite prima di maneggiare la scheda SD. Dai un'occhiata alle linee guida del produttore per scoprire la gamma accettabile di temperature della scheda e altre informazioni importanti.

*Attenzione:* le schede SD possono deteriorarsi nel tempo e influire sulla capacità della fotocamera di salvare i tuoi contenuti multimediali. In caso di problemi, prova a sostituire una scheda vecchia con una nuova.

**SUGGERIMENTO PRO:** mantieni la tua scheda SD in buone condizioni riformattandola regolarmente. In questo modo cancellerai tutti i tuoi contenuti, quindi assicurati di salvarli prima.

- 1. Scorri verso il basso sullo schermo posteriore per accedere alla dashboard.
- 2. Scorri verso sinistra e tocca Preferenze > Reimposta > Formatta scheda SD.

Per informazioni su come salvare i video e le foto, consulta *[Trasferire i](#page-49-0)  contenuti* [\(pagina 98\)](#page-49-0).

# <span id="page-4-0"></span>Impostare la fotocamera in internacionale internationale internationale internationale internationale international

#### BATTERIA RICARICABILE

Per ottenere le massime prestazioni, assicurati di usare la batteria ricaricabile GoPro (HERO10 Black) con la tua nuova GoPro.

**SUGGERIMENTO PRO:** esiste un modo semplice per controllare lo stato della batteria e assicurarsi di utilizzare quella giusta.

- 1. Scorri verso il basso sullo schermo posteriore per accedere alla dashboard.
- 2. Scorri verso sinistra e tocca Preferenze > Informazioni > Informazioni sulla batteria.

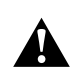

AVVERTENZA: anche se le batterie non GoPro potrebbero entrare nella tua HERO10 Black, limiteranno notevolmente le prestazioni della fotocamera. L'utilizzo di batterie non GoPro comporta inoltre l'annullamento della garanzia e può causare incendi, scosse elettriche o altri rischi per la sicurezza.

Per ulteriori importanti informazioni su sicurezza e utilizzo della batteria, consulta la pagina *[Informazioni sulla batteria](#page-62-0)* (pagina 124).

CONFIGURAZIONE DI SCHEDA SD E BATTERIA

1. Sblocca la chiusura dello sportello e aprilo.

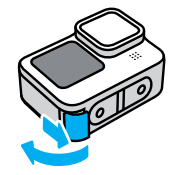

2. Con la fotocamera spenta e priva di batteria, inserisci la scheda SD nell'alloggiamento della scheda con l'etichetta rivolta verso il vano della batteria.

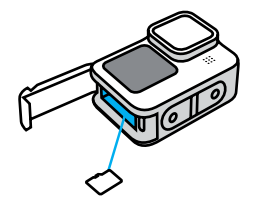

Puoi espellere la scheda premendola con l'unghia nell'alloggiamento.

# Impostare la fotocamera internacionale in a la fotocamera in all impostare la fotocamera

3. Inserisci la batteria.

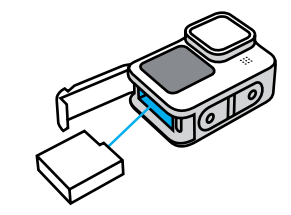

4. Collega la fotocamera a un caricabatteria USB o a un computer usando il cavo USB-C in dotazione.

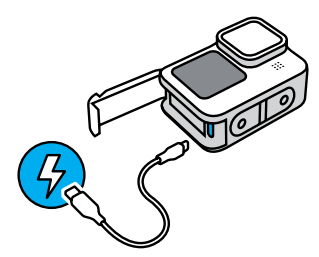

Ci vogliono circa 3 ore per ricaricare completamente la batteria. Le spie di stato della fotocamera si spegneranno quando la carica è completa. Per saperne di più, consulta *[Informazioni sulla batteria](#page-62-0)* [\(pagina 124\).](#page-62-0)

**SUGGERIMENTO PRO:** per diminuire il tempo di ricarica, utilizza il Supercharger GoPro (acquistabile separatamente).

# Impostare la fotocamera Impostare la fotocamera

5. Scollega il cavo e chiudi lo sportello una volta completata la ricarica. Prima di utilizzare la fotocamera, assicurati che lo sportello sia chiuso e bloccato.

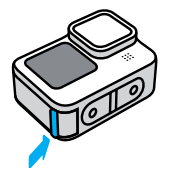

NOTA: lo sportello della tua fotocamera è rimovibile. Assicurati che lo sportello sia ben chiuso e sigillato dopo la chiusura.

#### AGGIORNARE IL SOFTWARE DELLA FOTOCAMERA

Per avere accesso a funzioni aggiornate e ottenere prestazioni ottimali dalla GoPro, assicurati che la fotocamera utilizzi sempre il software più recente.

#### Aggiornare la tua fotocamera con l'App Quik GoPro

- 1. Scarica l'app dall'App Store di Apple o da Google Play.
- 2. Segui le istruzioni dell'applicazione riportate sullo schermo per collegare la fotocamera al tuo dispositivo mobile. Se è disponibile un nuovo software della fotocamera, l'applicazione dirà come installarlo.

## Aggiornamento manuale

- 1. Visita [gopro.com/update.](http://gopro.com/update)
- 2. Seleziona *HERO10 Black* dall'elenco delle fotocamere.
- 3. Seleziona *Aggiorna la fotocamera manualmente* e segui le istruzioni.

**SUGGERIMENTO PRO:** vuoi sapere quale versione del software stai utilizzando? Puoi scoprirlo qui.

- 1. Scorri verso il basso sullo schermo posteriore per accedere alla dashboard.
- 2. Scorri verso sinistra e tocca Preferenze > Informazioni > Informazioni sulla fotocamera.

ACCENSIONE

Premi il pulsante Modalità  $\frac{\phi}{\text{net}}$  per accendere HERO10 Black.

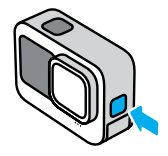

**SPEGNIMENTO** 

Tieni premuto il pulsante Modalità pulsante per 3 secondi per spegnerla.

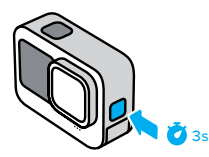

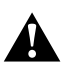

AVVERTENZA: presta attenzione quando utilizzi la fotocamera GoPro e i relativi supporti e accessori. Presta sempre attenzione all'ambiente circostante per evitare di provocare lesioni a te e agli altri.

Assicurati di rispettare tutte le leggi locali, che potrebbero vietare la registrazione in determinate aree.

# <span id="page-7-0"></span>Imparare a conoscere la tua GoPro Imparare a conoscere la tua GoPro

### LO SCHERMO FRONTALE

Lo schermo LCD sulla parte anteriore mostra lo stato della fotocamera, oltre a un'anteprima in tempo reale dall'obiettivo. In questo modo potrai facilmente realizzare riprese dall'inquadratura perfetta.

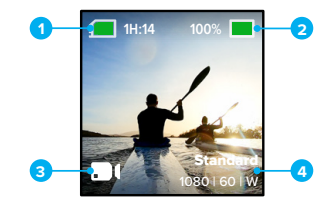

- 1. Tempo di registrazione/Foto rimanenti
- 2. Stato della batteria
- 3. Modalità corrente (Video, Foto, o Scatto temporizzato)
- 4. Impostazioni di acquisizione

# Imparare a conoscere la tua GoPro Imparare a conoscere la tua GoPro

# Opzioni di visualizzazione

- Lo schermo frontale è dotato di quattro opzioni di visualizzazione.
- 1. Scorri verso il basso sullo schermo posteriore per accedere alla dashboard.
- 2. Tocca **p** per accedere alle impostazioni dello schermo frontale.
- 3. Tocca l'icona dell'impostazione desiderata.

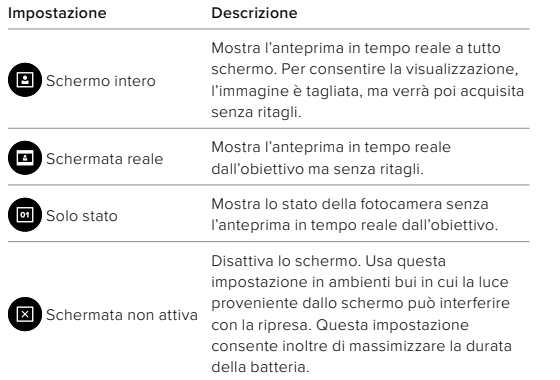

# UTILIZZO DEL TOUCH SCREEN POSTERIORE

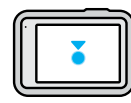

Tocca Seleziona un elemento per attivarlo o disattivarlo.

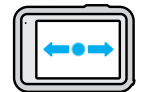

Scorri a sinistra o a destra

Spostati tra le modalità Video, Foto e Temporizzato.

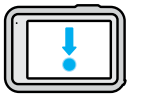

Scorri verso il basso dal bordo dello schermo Apri la dashboard quando la fotocamera è in orientamento orizzontale.

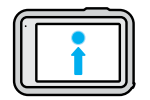

Scorri verso l'alto dal bordo dello schermo

Guarda l'ultima foto o il video che hai acquisito e accedi alla galleria multimediale.

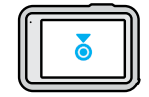

Tieni premuta la schermata di acquisizione

Attiva e regola il controllo dell'esposizione.

**SUGGERIMENTO PRO:** toccando la schermata posteriore puoi nascondere le informazioni sullo stato e le icone della tua fotocamera presenti sullo schermo frontale e in quello posteriore. Tocca nuovamente lo schermo o premi un pulsante per visualizzare di nuovo tutti gli elementi.

# Imparare a conoscere la tua GoPro

# MODALITÀ DI ACQUISIZIONE

La tua GoPro ha tre modalità di acquisizione principali.

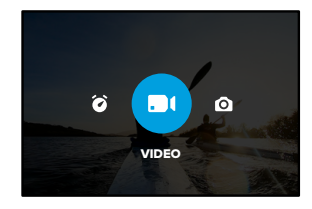

Usando il touch screen posteriore, scorri a destra o a sinistra per la modalità desiderata.

#### Video

Include le preimpostazioni Standard, Attività, e Cinematica. Per saperne di più, consulta *[Registrare video](#page-27-0)* (pagina 54).

#### Foto

Include le preimpostazioni Foto, LiveBurst, Sequenza e Notte. Per saperne di più, consulta *[Scattare foto](#page-32-0)* (pagina 65).

#### Temporizzato

Include le preimpostazioni TimeWarp, Temporizzato e Temporizzazione notturna.

Per saperne di più, consulta *[Ripresa temporizzata](#page-37-0)* (pagina 74).

*Attenzione:* puoi scegliere quale preimpostazione sarà caricata e pronta all'uso quando accendi la GoPro.

- 1. Scorri verso il basso sullo schermo posteriore per accedere alla dashboard.
- 2. Scorri a sinistra e tocca Preferenze > Generali > Preimpostazione predefinita.

**SUGGERIMENTO PRO:** con la fotocamera accesa, puoi premere il pulsante Modalità | e per cambiare modalità.

#### REALIZZARE LE RIPRESE

1. Basta premere il pulsante Otturatore  $\bigcirc$  per iniziare a registrare.

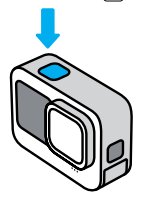

2. Premi nuovamente il pulsante Otturatore <sub>o</sub>per smettere di registrare (solo per video, riprese temporizzate e live streaming).

# Imparare a conoscere la tua GoPro

#### IL TOUCH SCREEN

Tramite il touch screen posteriore puoi accedere alle impostazioni di acquisizione della tua fotocamera.

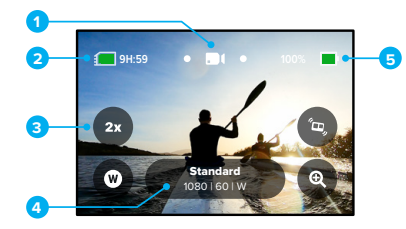

- 1. Modalità corrente (Video, Foto, o Scatto temporizzato)
- 2. Tempo di registrazione/Foto rimanenti
- 3. Scorciatoie da schermo personalizzabili
- 4. Impostazioni di acquisizione
- 5. Stato della batteria

*Attenzione:* le impostazioni di acquisizione non sono disponibili quando ruoti la tua GoPro per scattare foto in verticale. Assicurati di scegliere le impostazioni desiderate prima di ruotare la fotocamera.

**SUGGERIMENTO DEGLI ESPERTI:** premi il pulsante Modalità **per** per tornare rapidamente a questa schermata, in qualsiasi punto ti trovi.

MODIFICARE LE PREIMPOSTAZIONI

Ogni modalità di acquisizione è dotata di preimpostazioni che consentono di cambiare facilmente modalità e impostazioni migliori per lo scatto.

1. Tocca le impostazioni di acquisizione.

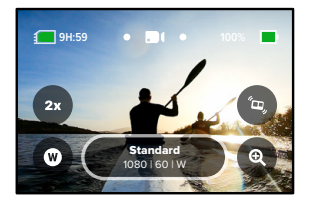

2. Tocca la preimpostazione che vuoi modificare. Tutte le preimpostazioni sono memorizzate nella fotocamera e pronte per l'uso.

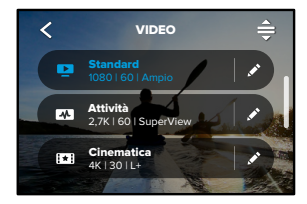

# Imparare a conoscere la tua GoPro

#### PERSONALIZZARE LE PREIMPOSTAZIONI

Puoi modificare le impostazioni predefinite con pochi tocchi.

1. Tenendo la fotocamera in orientamento orizzontale, tocca accanto alla preimpostazione che desideri regolare.

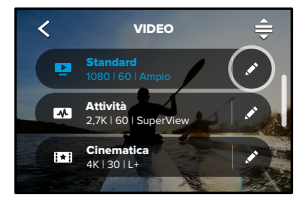

Tocca l'impostazione che vuoi modificare.

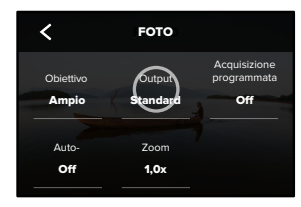

Le istruzioni visualizzate sullo schermo ti forniranno una panoramica delle opzioni disponibili.

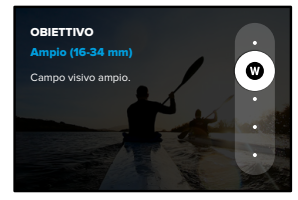

Per maggiori dettagli sulle impostazioni, consulta *[Specifiche tecniche](#page-65-0)* [\(pagina iniziale 130\)](#page-65-0).

2. Scorri verso il basso per visualizzare le impostazioni più avanzate.

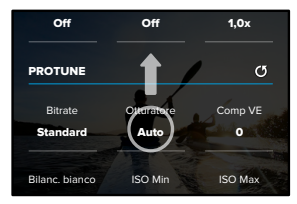

er maggiori informazioni su tutte le impostazioni avanzate, consulta *Protune* [\(pagina iniziale 153\)](#page-76-0).

# Imparare a conoscere la tua GoPro

3. Tocca  $\zeta$  per salvare le modifiche e tornare alla schermata delle preimpostazioni.

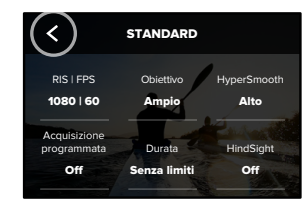

puoi personalizzarle come vuoi. Puoi anche creare preimpostazioni Attenzione: non puoi eliminare le preimpostazioni precaricate, ma personalizzate.

Shutter Per saperne di più, consulta *[Creare le tue preimpostazioni](#page-14-1)* (pagina 28).

EV Comp

menu delle impostazioni. : Auto station and the conditions of the condition of the condition of the condition of the set of the condition of the condition of the condition of the condition of the condition of the condition of the condition of the conditi Bit Rate **SUGGERIMENTO PRO:** dalla schermata di acquisizione, puoi tenere premute le impostazioni di acquisizione per passare direttamente al

RIPRISTINARE LE PREIMPOSTAZIONI ALLE IMPOSTAZIONI ORIGINALI Puoi tornare alle impostazioni originali predefinite in qualsiasi momento. 1. Tocca $\triangleq$ .

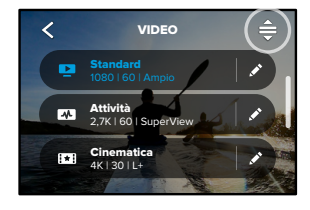

2. Tocca $\mathcal{C}$ 

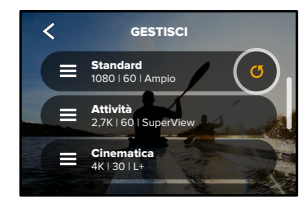

3. Tocca Fine.

*Attenzione:* puoi anche scorrere fino alla fine dell'elenco delle impostazioni e toccare Ripristina.

# Imparare a conoscere la tua GoPro

### NAVIGARE CON I PULSANTI

Anche se la tua GoPro è impermeabile, il touch screen non funziona sott'acqua. Usa i pulsanti e lo schermo frontale per cambiare modalità e preimpostazioni.

- 1. Con la fotocamera accesa, puoi premere il pulsante Modalità [2] per cambiare modalità.
- 2. Tieni premuto il pulsante Modalità e premi il pulsante Otturatore  $\boxed{\bigcirc}$ . Un menu comparirà sullo schermo frontale.
- 3. Premi il pulsante Modalità per scorrere le preimpostazioni.
- 4. Usa il pulsante Otturatore per effettuare la selezione.

*Attenzione:* Dashboard e Galleria multimediale non sono disponibili per la navigazione con i pulsanti.

### <span id="page-14-1"></span><span id="page-14-0"></span>CREARE LE TUE PREIMPOSTAZIONI

Le impostazioni di acquisizione perfette per una giornata sulle piste potrebbero non essere altrettanto utili quando sei in un luogo chiuso. Le preimpostazioni personalizzate ti permettono di configurare e salvare le impostazioni per entrambi i casi, così da poter passare rapidamente da una modalità all'altra.

1. Tocca le impostazioni di acquisizione, quindi scorri fino alla fine dell'elenco delle preimpostazioni e tocca

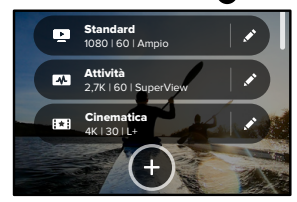

2. Scegli una modalità per le preimpostazioni.

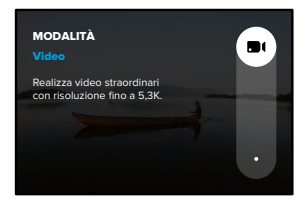

# Personalizzare la GoPro

Tocca un'impostazione per modificarla.

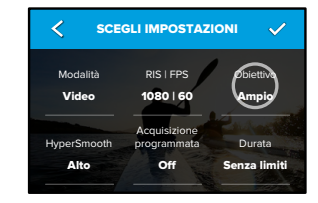

impostazioni, consulta *[Specifiche tecniche](#page-65-0)* (<mark>pagina iniziale 130</mark>). Le istruzioni visualizzate sullo schermo ti forniranno una panoramica delle opzioni disponibili. Per maggiori dettagli su tutte le

3. Scorri verso il basso per visualizzare le impostazioni più avanzate.

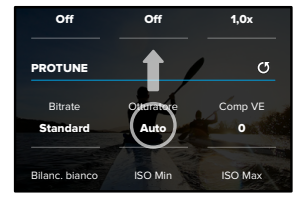

Camera Mics per maggiori informazioni sulle impostazioni avanzate, consulta Protune [\(pagina iniziale 153\)](#page-76-0).

4. Tocca quando hai finito.

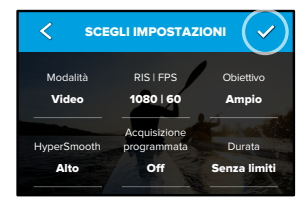

5. Scegli un'icona e un nome per la preimpostazione.

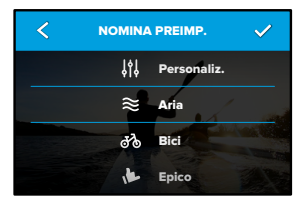

6. Tocca per salvare la preimpostazione.

O .<br>Potresti dover regolare le preimpostazioni dopo averle provate. Tocca accanto alla preimpostazione per regolarla.

# Personalizzare la GoPro

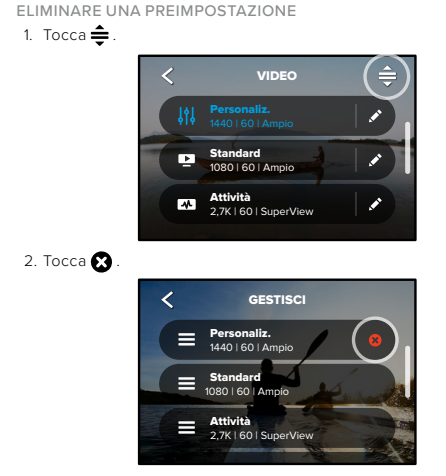

Attenzione: puoi anche scorrere fino alla fine dell'elenco delle impostazioni e toccare Elimina.

#### IMPOSTAZIONI CONSIGLIATE

Ecco alcune delle migliori modalità e impostazioni per catturare le tue attività preferite. Provale come punti di partenza per le tue preimpostazioni, quindi sperimenta per trovare quella che fa al caso tuo.

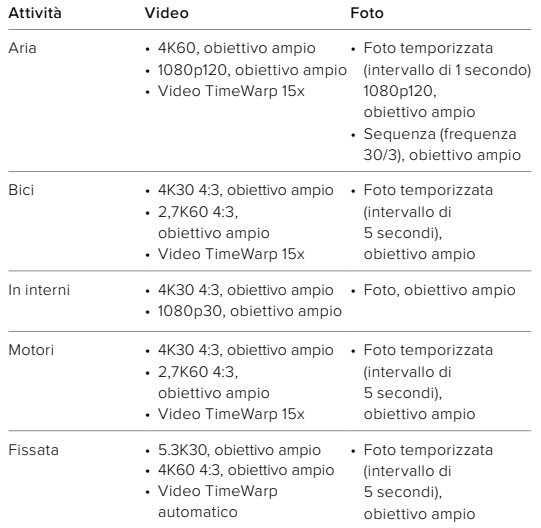

# Personalizzare la GoPro

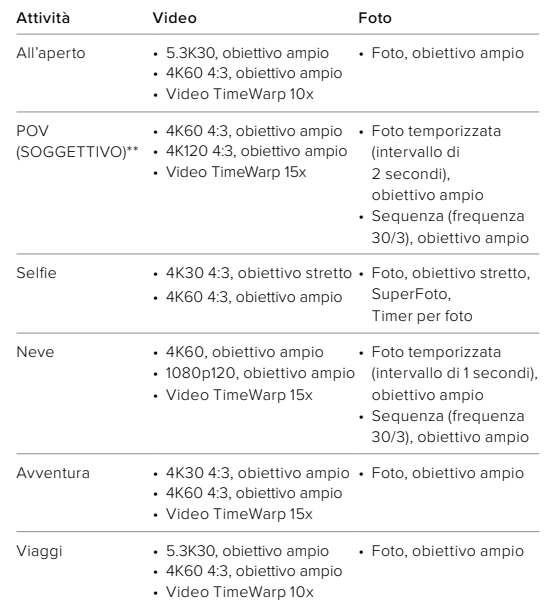

*\*\*Gli scatti POV (in soggettiva) sono quelli ripresi dal tuo punto di vista utilizzando un supporto per il corpo o a mano.*

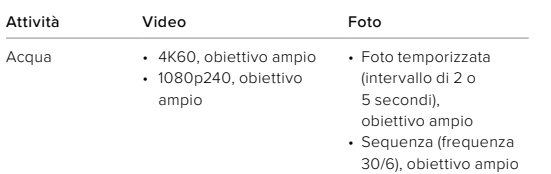

# Personalizzare la GoPro

#### <span id="page-17-0"></span>PERSONALIZZARE LE SCORCIATOIE A SCHERMO

Le scorciatoie a schermo ti consentono di accedere alle impostazioni di acquisizione della fotocamera con un solo tocco. Ogni modalità ha le proprie scorciatoie predefinite, ma puoi modificarle in base alle impostazioni utilizzate più di frequente. Puoi anche impostare scorciatoie diverse per ogni preimpostazione.

1. Tocca accanto alla preimpostazione che desideri regolare.

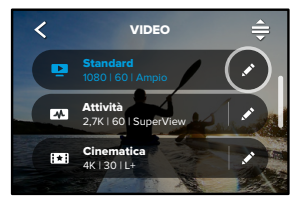

2. Scorri verso il basso fino alla voce relativa alle scorciatoie a schermo.

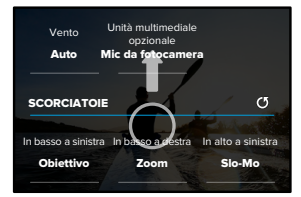

3. Tocca il punto in cui vuoi inserire la nuova scorciatoia.

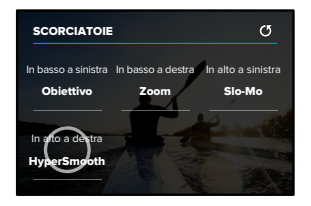

4. Scorri tutte le scorciatoie disponibili sulla destra e scegli quella che desideri.

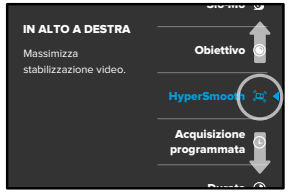

Durata Per maggiori dettagli sulle scorciatoie, consulta *[Specifiche tecniche](#page-65-0)* [\(pagina iniziale 130\)](#page-65-0) e *Protune* [\(pagina iniziale 153\)](#page-76-0).

# Personalizzare la GoPro

5. Tocca < per salvare le modifiche e tornare alla schermata delle preimpostazioni.

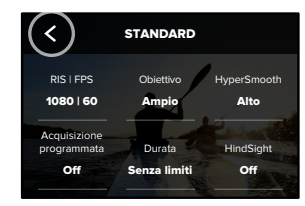

Ora ti basta toccare la scorciatoia per cambiare impostazioni.

HERO10 Black è dotata di strumenti avanzati, un'intera suite di impostazioni di acquisizione intelligente che amplia le tue opzioni: non dovrai fare altro che premere un pulsante.

#### HINDSIGHT

HindSight è una funzionalità avanzata che consente di acquisire fino a 30 secondi di contenuti video prima di premere il pulsante Otturatore. Questo ti consente di catturare i momenti che ti interessano anche dopo la loro conclusione.

#### Utilizzare HindSight

Immagina che tuo figlio sia il protagonista dell'azione vincente durante una partita importante. Si tratta di un momento imperdibile. Con HindSight attivato, puoi inquadrare l'immagine senza dover iniziare a registrare. Puoi premere il pulsante Otturatore  $\bigcirc$  dopo la conclusione dell'azione. HindSight salverà il video acquisito prima della pressione del pulsante Otturatore (fino a 30 secondi) e continuerà a registrare finché non interrompi.

#### Impostare HindSight

1. Dopo aver scelto una preimpostazione video, tieni premute le impostazioni di acquisizione per andare al menu Impostazioni.

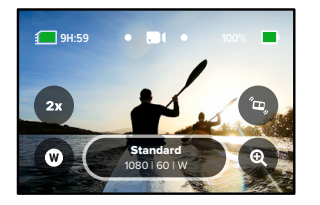

# <span id="page-19-0"></span>Strumenti avanzati di HERO10 Black Strumenti avanzati di HERO10 Black

#### 2. Tocca HindSight.

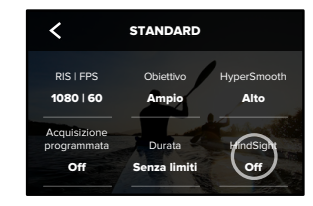

#### 3. Imposta HindSight su 15 o 30 secondi.

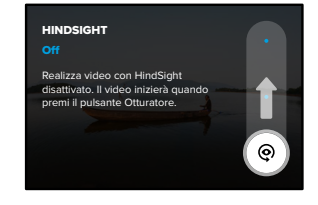

# Strumenti avanzati di HERO10 Black Strumenti avanzati di HERO10 Black

L'icona  $\bigodot$  sul touch screen posteriore indica che HindSight è attivo. Premi il pulsante Otturatore  $\bigcap$  in qualsiasi momento per iniziare a registrare.

L'indicatore nella parte centrale superiore dello schermo diventa blu quando il buffer di HindSight è pieno. Ciò significa che la fotocamera sta memorizzando i precedenti 15 o 30 secondi di video. Il video verrà salvato solo se premi il pulsante Otturatore o per iniziare a registrare.

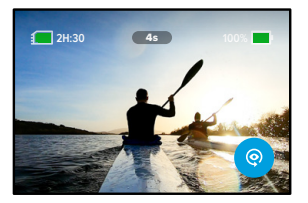

*Attenzione:* assicurati di aver bloccato le impostazioni di acquisizione che desideri prima di avviare HindSight. Non potrai cambiare le impostazioni una volta attivato HindSight.

Puoi anche toccare Stop HindSight in qualsiasi momento per disattivare la funzione e risparmiare la carica della batteria.

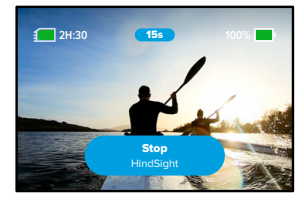

La fotocamera metterà in pausa la funzione HindSight anche se non inizi a registrare 15 minuti dopo averla attivata. Questo è un altro modo per aumentare l'autonomia della batteria.

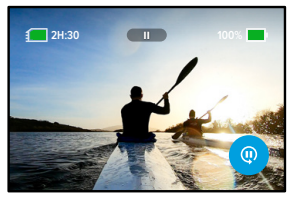

*Attenzione:* HindSight acquisisce video per tutto il tempo in cui è attivato (anche quando non registri attivamente). A seconda del modo in cui viene utilizzata, HindSight potrebbe consumare la batteria più velocemente rispetto alla normale modalità video.

# Strumenti avanzati di HERO10 Black

#### **LIVEBURST**

LiveBurst cattura una serie di foto sia 1,5 secondi prima che 1,5 secondi dopo aver premuto il pulsante Otturatore  $\bigcirc$ . Puoi scorrere la sequenza per trovare lo scatto perfetto o condividerla per intero come un breve video.

# Impostare LiveBurst

1. Scorri per passare alla modalità Foto.

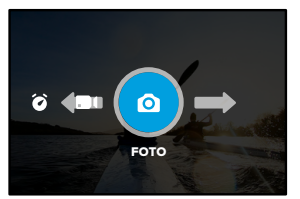

#### 2. Tocca le impostazioni.

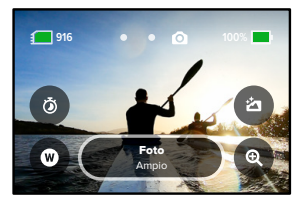

# Strumenti avanzati di HERO10 Black

3. Seleziona LiveBurst dalla lista delle preimpostazioni.

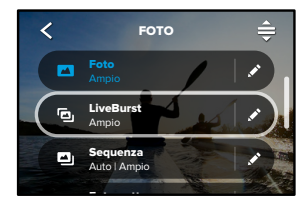

#### ACQUISIZIONE PROGRAMMATA

Con l'acquisizione programmata puoi impostare l'accensione della tua GoPro e l'acquisizione di un'immagine in automatico fino a 24 ore prima. La funzionalità è disponibile per tutte le preimpostazioni.

#### Impostare l'acquisizione programmata

1. Tieni premute le impostazioni di acquisizione sulla schermata di acquisizione per andare al menu Impostazioni.

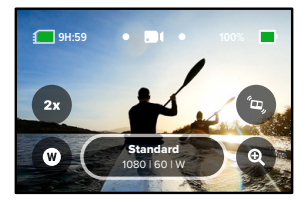

2. Tocca acquisizione programmata.

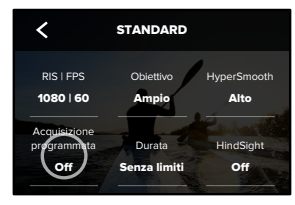

# Strumenti avanzati di HERO10 Black Strumenti avanzati di HERO10 Black

3. Imposta l'ora in cui GoPro dovrà acquisire l'immagine.

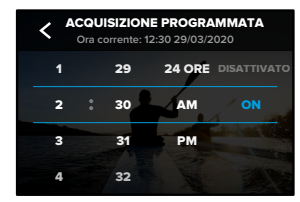

4. Dopo aver impostato l'orario, puoi spegnere la tua GoPro o continuare a usare le altre preimpostazioni della fotocamera.

*Attenzione:* dopo aver catturato l'immagine, GoPro rimarrà accesa. Si spegnerà dopo essere rimasta inutilizzata per il tempo impostato nelle Preferenze.

- 1. Scorri verso il basso sullo schermo posteriore per accedere alla dashboard.
- 2. Scorri a sinistra e tocca Preferenze > Generali > Spegnimento autom.

**SUGGERIMENTO DEGLI ESPERTI:** per definire la durata della ripresa quando utilizzi l'acquisizione programmata, usa Durata acquisizione. Una volta acquisite le immagini, la fotocamera interromperà automaticamente la registrazione. Se non utilizzi Durata acquisizione, dovrai premere il pulsante Otturatore o per interrompere la registrazione.

# Strumenti avanzati di HERO10 Black Strumenti avanzati di HERO10 Black

#### DURATA ACQUISIZIONE

Utilizza Durata acquisizione per impostare la durata della registrazione prima che la fotocamera GoPro la interrompa. È disponibile in modalità Video, TimeWarp, Temporizzato e Temporizzazione notturna con intervalli da 15 secondi a 3 ore.

#### Impostare Durata acquisizione

1. Tieni premute le impostazioni di acquisizione sulla schermata di acquisizione per andare al menu Impostazioni.

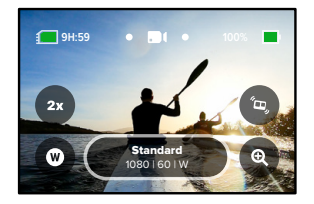

#### 2. Tocca Durata.

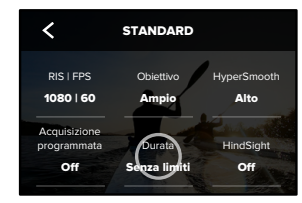

3. Scegli la durata per le tue riprese.

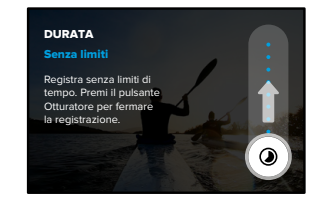

4. Premi il pulsante Otturatore o per iniziare a registrare. Una volta trascorsa la durata prevista, la tua GoPro interromperà la registrazione.

*Attenzione:* Durata acquisizione imposta la durata della registrazione da parte della tua GoPro. La lunghezza del video finale cambierà a seconda della modalità utilizzata. I video TimeWarp e temporizzati saranno più brevi rispetto alla durata impostata.

**SUGGERIMENTO DEGLI ESPERTI:** scegli Senza limiti per acquisire riprese senza limiti di tempo. Premi il pulsante Otturatore per fermare la registrazione.

# <span id="page-24-0"></span>Usare QuikCapture

QuikCapture è il modo più rapido e veloce di accendere la tua GoPro e scattare. Basta premere il pulsante Otturatore.

REGISTRARE VIDEO CON QUIKCAPTURE

1. Con la fotocamera spenta, premi il pulsante Otturatore  $\bigcirc$ .

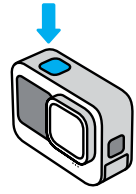

2. Premi nuovamente il pulsante Otturatore  $\bigcap$  per interrompere la registrazione e spegnere la fotocamera.

*Attenzione:* quando usi QuikCapture, la fotocamera inizia a registrare con le impostazioni video utilizzate l'ultima volta.

Per più opzioni Video, consulta *[Registrare video](#page-27-0)* (pagina 54).

# Usare QuikCapture

RIPRESE TEMPORIZZATE CON QUIKCAPTURE

1. Con la fotocamera spenta, tieni premuto il pulsante Otturatore fino a quando la fotocamera si accende (circa 3 secondi). La fotocamera inizierà a registrare nell'ultima modalità Temporizzata che hai utilizzato.

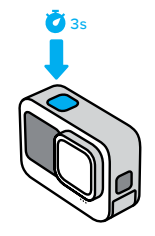

2. Premi nuovamente il pulsante Otturatore  $\bigcirc$  per interrompere la ripresa temporizzata e spegnere la fotocamera.

Per più opzioni di scatto temporizzato, consulta *[Ripresa temporizzata](#page-37-0)* [\(pagina 74\).](#page-37-0)

### DISATTIVARE QUIKCAPTURE

Per impostazione predefinita la funzione QuikCapture è attiva, ma puoi disattivarla.

1. Scorri verso il basso sullo schermo posteriore per accedere alla dashboard.

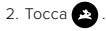

**SUGGERIMENTO PRO:** dal momento che accende la fotocamera solo mentre registra, QuikCapture è un modo fantastico per aumentare al massimo la durata della batteria.

# Usare QuikCapture **Aggiungere tag Hilight** Aggiungere tag Hilight

<span id="page-25-0"></span>Segna i momenti preferiti nei tuoi video premendo il tasto Modalità durante la registrazione o la riproduzione. Questo aggiunge un tag HiLight che rende più facile trovare i momenti mentre guardi le tue riprese, crei un video o cerchi un determinato fotogramma.

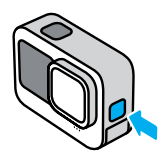

Puoi anche aggiungere Tag HiLight dicendo "GoPro, HiLight" quando il controllo vocale è attivo e toccando mentre quardi le riprese con l'App Quik GoPro.

**SUGGERIMENTO DEGLI ESPERTI:** l'app Quik cerca i tag HiLight quando crea i video. Questo aiuta ad assicurare che i tuoi momenti preferiti vengano inclusi nelle tue storie.

# Impostare l'orientamento dello schermo

È possibile passare con facilità da foto in orizzontale a foto in verticale e viceversa ruotando la fotocamera. Può anche scattare foto e video dal verso giusto quando è montata al contrario.

L'orientamento viene bloccato quando premi il pulsante dell'otturatore  $\bigcirc$ . Se la fotocamera viene inclinata durante la registrazione, per esempio sulle montagne russe, anche le riprese saranno inclinate. Potrai riprendere i dettagli di ogni curva.

#### BLOCCARE L'ORIENTAMENTO

Puoi bloccare lo schermo in orientamento orizzontale o verticale. È utilissimo quando impieghi supporti indossabili e a mano. È in questi casi che potresti scattare accidentalmente con l'orientamento sbagliato.

Scorri verso il basso sullo schermo posteriore per accedere alla dashboard.

- 1. Ruota la fotocamera in base all'orientamento desiderato.
- 2. Tocca co sulla dashboard.

Lo schermo è ora bloccato e corrisponderà all'orientamento della fotocamera.

*Attenzione:* bloccare lo schermo in questo modo è possibile solo quando l'orientamento è impostato su Tutto (impostazione predefinita) in Preferenze.

# Impostare l'orientamento dello schermo

IMPOSTARE IL BLOCCO ORIENTAMENTO ORIZZONTALE Puoi anche impostare la tua GoPro in modo che registri solo in orientamento orizzontale.

Scorri verso il basso sullo schermo posteriore per accedere alla dashboard.

- 1. Scorri a sinistra e tocca Preferenze > Display > Orientamento.
- 2. Passa da Auto (impostazione predefinita) a Orizzontale.

La tua GoPro registrerà nel verso giusto, anche se la fotocamera è capovolta. Puoi anche bloccare l'orientamento sulla dashboard.

La tua GoPro è dotata di tre preimpostazioni video. Ognuna ha una propria specialità. Dopo aver scelto la preimpostazione, premi il pulsante Otturatore  $\bigcirc$  per avviare la registrazione.

### STANDARD (PREDEFINITA)

Una preimpostazione versatile ideale per tutti i tipi di registrazione. Realizza video 4K a 30 fotogrammi al secondo (fps) per una riproduzione a schermo intero sul telefono e sulla TV. L'obiettivo digitale è impostato su Ampio per catturare una parte più grande della scena nella cornice.

#### **ATTIVITÀ**

Usa questa preimpostazione per realizzare riprese ultra coinvolgenti delle tue attività preferite. Registra video 4K a 60 fps con l'obiettivo digitale SuperView. In questo modo il tuo video avrà il classico look GoPro con riproduzione a schermo intero ad alta risoluzione.

#### CINEMATICA

Consente di realizzare straordinari video 5,3K ad alta risoluzione a 30 fps. Questa preimpostazione usa l'obiettivo digitale Lineare + Allineamento con l'orizzonte per eliminare l'effetto Fish eye e rendere le tue riprese più scenografiche e cinematografiche con un orizzonte ultra stabile.

# <span id="page-27-0"></span>Registrare video Registrare video

#### SCORCIATOIE A SCHERMO

Le preimpostazioni video dispongono di quattro scorciatoie predefinite, ma puoi cambiarle con quelle che preferisci.

Per saperne di più, consulta *[Personalizzare le scorciatoie a schermo](#page-17-0)* [\(pagina 35\)](#page-17-0).

#### SLO-MO

Tocca la scorciatoia Slo-Mo per cambiare la velocità di registrazione del video.

1. Tocca  $2x$  prima di iniziare a registrare.

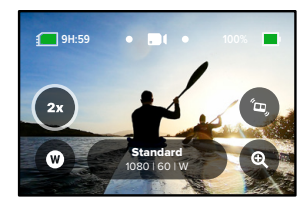

# Registrare video

2. Usa il cursore per scegliere slow motion 1x (a 24 o 30 fotogrammi al secondo), 2x, 4x o 8x.

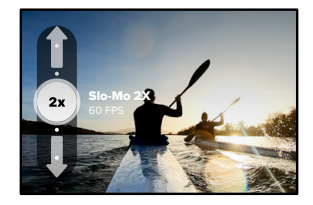

*Attenzione:* le velocità disponibili variano in base alla risoluzione e all'obiettivo digitale selezionati. La modalità Slo-Mo non è disponibile durante la registrazione in 5K 4:3.

3. Premi il pulsante Otturatore  $\bigcirc$  per iniziare a registrare.

**SUGGERIMENTO PRO:** tutti i video registrati in Slo-Mo possono essere riprodotti in slow motion o a velocità normale.

# Registrare video

### Obiettivi digitali

Cambiare gli obiettivi digitali sulla tua GoPro è come cambiare obiettivo su una fotocamera tradizionale. Influiscono sul campo visivo, sul ritaglio e sull'effetto Fish eye nello scatto.

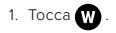

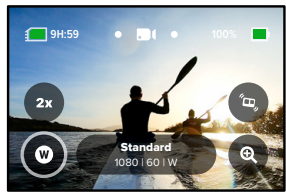

2. Scorri tra le opzioni per vedere un'anteprima in diretta di ciascuna di esse e poi tocca quella che desideri.

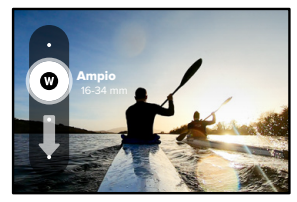

*Attenzione:* alcuni obiettivi digitali funzionano solo con certe frequenze dei fotogrammi. Se necessario, la tua GoPro regola automaticamente la frequenza dei fotogrammi quando cambi obiettivo.

# Registrare video

### HyperSmooth

La scorciatoia per HyperSmooth ti consente di scegliere rapidamente il livello di stabilizzazione video.

1. Tocca **b** prima di iniziare a registrare.

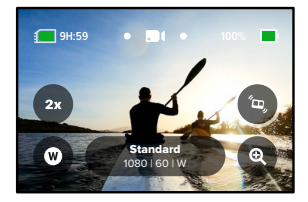

2. Usa il cursore per scegliere HyperSmooth disattivato, Standard, Alto o Boost.

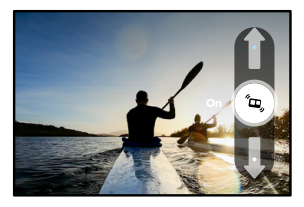

Per saperne di più, consulta *[Stabilizzazione video HyperSmooth](#page-70-0)* [\(pagina 141\)](#page-70-0).

# Registrare video

*Attenzione:* le opzioni HyperSmooth possono variare in base alla risoluzione video e alla frequenza dei fotogrammi selezionate. HyperSmooth Boost si attiva automaticamente quando scegli l'obiettivo digitale stretto.

**SUGGERIMENTO PRO:** HyperSmooth Boost offre la massima stabilizzazione video, ritagliando saldamente l'immagine. Disattiva HyperSmooth per riprese non ritagliate e non stabilizzate oppure utilizza le impostazioni Standard o Alto per video stabilizzati con un campo visivo più ampio.

# Zoom tattile

Lo zoom tattile ti aiuta a riprendere l'azione più da vicino.

1. Tocca @

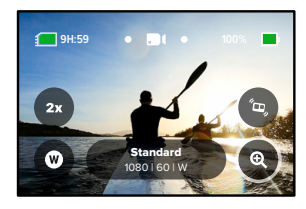

2. Usa il cursore per scegliere quanto desideri ingrandire.

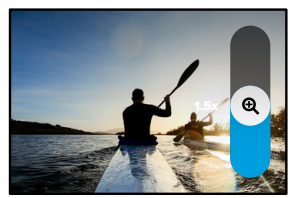

3. Il livello di zoom è bloccato fino a quando non lo regoli di nuovo, cambi modalità di acquisizione o spegni la fotocamera.

# Registrare video Impostazioni video

<span id="page-30-0"></span>Ecco una panoramica delle impostazioni video. Tocca  $\bullet$  e quindi tocca l'impostazione per apportare modifiche.

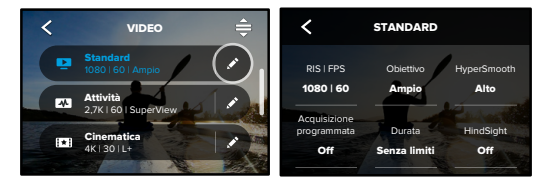

# MODALITÀ (DISPONIBILE QUANDO CREI UNA PREIMPOSTAZIONE PERSONALIZZATA)

Scegli la modalità desiderata: Video (per i video tradizionali) o<br>-Registrazione in loop.

# Registrazione in loop

1600 metatrum entre extreme succedere come durante la pesca) o quando potrebbe non succedere niente il momento che desideri. Usalo quando aspetti che succeda qualcosa 0 Auto Standard La registrazione in loop ti consente di risparmiare spazio sulla scheda SD registrando in un ciclo continuo fino a quando non avrai catturato (come con una dashcam).

Ecco come funziona:

- Camera Mics Otturatore o per interrompere la registrazione, vengono salvati • Se selezioni intervalli di 5 minuti, quando premi il pulsante solo i 5 minuti precedenti.
- SHORTCUTS fotocamera tornerà indietro e registrerà sopra l'inizio del video. • Se registri per 5 minuti senza premere il pulsante Otturatore  $\bigcirc$ , la

#### RIS | FPS

Le risoluzioni (RIS) sono raggruppate per formato. Le risoluzioni alte in 4:3 (ideali per selfie e contenuti in soggettiva) sono elencate nella riga superiore. Le risoluzioni widescreen in 16:9 (perfette per gli scatti cinematografici) sono nell'ultima riga.

I fotogrammi al secondo (fps) sono elencati nella parte inferiore dello schermo. Le frequenze dei fotogrammi per la risoluzione selezionata sono in bianco. Le frequenze non disponibili sono in grigio. Usa una maggiore frequenza dei fotogrammi per catturare azioni rapide o scatti in slow-motion.

Risoluzione e fps predefiniti variano in base alla preimpostazione scelta.

Per saperne di più, consulta:

- *• [Risoluzione video](#page-74-1)* (pagina 149)
- *• [Fotogrammi al secondo \(FPS\)](#page-66-0)* (pagina 133)
- *• Formato* [\(pagina 134\)](#page-67-0)

#### OBIETTIVO

Scegli il migliore obiettivo digitale per il tuo scatto: SuperView, Ampio, Lineare, Lineare + Allineamento con l'orizzonte o Stretto. L'obiettivo predefinito varia in base alla preimpostazione. *Attenzione:* gli obiettivi disponibili variano in base alla risoluzione e alla frequenza di fotogrammi selezionate.

Per saperne di più, consulta *[Obiettivi digitali \(Video\)](#page-67-1)* (pagina 135).

# Impostazioni video Impostazioni video

# INTERVALLO (LOOPING)

Scegli la durata massima di registrazione prima che la fotocamera esegua una registrazione in loop sull'inizio del video. L'intervallo predefinito è di 5 minuti.

Per saperne di più, consulta *Intervallo di registrazione in loop*  (pagina 142).

#### HYPERSMOOTH

La soluzione perfetta per andare in bici, sugli sci, per riprese a mano libera e molto altro; la stabilizzazione video HyperSmooth permette di registrare video incredibilmente fluidi con stabilizzazione avanzata senza bisogno di gimbal. Le impostazioni disponibili sono Disattivato, Standard, Alto e Boost.

Per saperne di più, consulta *[Stabilizzazione video HyperSmooth](#page-70-0)* [\(pagina 141\)](#page-70-0).

#### ACQUISIZIONE PROGRAMMATA

Scegli quando la tua GoPro deve accendersi e iniziare a registrare.

### DURATA

Scegli per quanto tempo la fotocamera registrerà prima di interrompersi in automatico.

#### HINDSIGHT

Imposta su 15 o 30 secondi il tempo il cui HindSight registra il video prima che tu prema il pulsante Otturatore  $\bigcap$ 

TIMER

Imposta un timer di 3 o 10 secondi per il tuo video.

# Impostazioni video

#### ZOOM

Lo zoom tattile ti aiuta a riprendere l'azione più da vicino. Usa il cursore a destra per bloccare il livello di zoom.

#### PROTUNE

Protune ti offre il controllo manuale delle impostazioni avanzate, tra cui velocità di trasmissione, colore, limite ISO, esposizione e impostazioni del microfono.

Per saperne di più, consulta *Protune* [\(pagina iniziale 153\)](#page-76-0).

# <span id="page-32-0"></span>Scattare foto

La tua GoPro ha quattro preimpostazioni per le foto. Scegli il tipo di foto che desideri e premi il pulsante Otturatore  $\bigcirc$  per scattare. Tutte le foto vengono acquisite a 23MP, con l'obiettivo digitale predefinito impostato su Ampio.

#### FOTO (PREDEFINITA)

Usa questa preimpostazione per scattare foto con l'elaborazione SuperFoto. È sufficiente premere una volta il pulsante Otturatore o per scattare una foto singola.

# **LIVEBURST**

LiveBurst cattura una serie di foto sia 1,5 secondi prima che 1,5 secondi dopo aver premuto il pulsante Otturatore  $\bigcap$ . Puoi scorrere la sequenza per trovare lo scatto perfetto o condividerla per intero come un breve video. Tutti gli scatti LiveBurst vengono acquisiti a 12 MP.

#### SEQUENZA

La modalità Sequenza cattura una serie di foto a velocità straordinarie. Per questo, è la soluzione ideale per scatti dinamici e veloci. Questa preimpostazione scatta automaticamente fino a 25 foto al secondo in base alle condizioni di luminosità.

# NOTTE

La preimpostazione Notte regola automaticamente la velocità dell'otturatore della fotocamera per far entrare più luce per il tuo scatto. È perfetta per scene buie o con illuminazione scarsa, ma non è consigliata per gli scatti con la fotocamera tenuta in mano o montata su supporti in cui il dispositivo potrebbe muoversi durante l'esposizione.

# Scattare foto

### SCORCIATOIE A SCHERMO

Le preimpostazioni foto dispongono di quattro scorciatoie predefinite, ma puoi cambiarle con quelle che preferisci.

Per saperne di più, consulta *[Personalizzare le scorciatoie a schermo](#page-17-0)*  [\(pagina 35\)](#page-17-0).

*Attenzione:* Output è una scorciatoia predefinita solo per la preimpostazione Foto, ma se vuoi puoi impostarla anche nelle modalità Sequenza e Notte.

#### Timer per foto

Usa il Timer per selfie, foto di gruppo e molto altro.

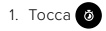

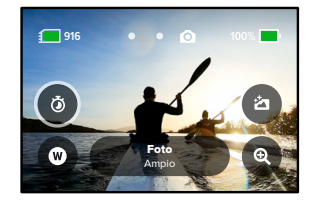

# Scattare foto

2. Scegli 3 secondi (perfetto per selfie) o 10 secondi (per foto di gruppo).

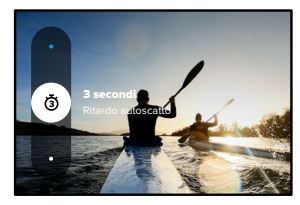

3. Premi il pulsante Otturatore ol. La fotocamera inizierà automaticamente il conto alla rovescia. Emetterà anche dei segnali acustici e la spia di stato anteriore lampeggerà. La velocità di entrambi aumenterà con lo scorrere del tempo prima di scattare la foto.

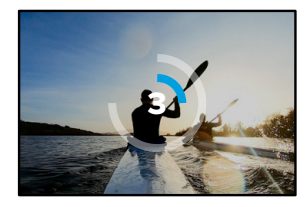

*Attenzione:* per evitare scatti sfocati con illuminazione scarsa, il timer è impostato automaticamente su 3 secondi quando passi alla modalità Foto notturna.

# Scattare foto

# Obiettivi digitali

Gli obiettivi digitali influiscono sul campo visivo, sul ritaglio e sull'effetto Fish eye nella foto. Prova a cambiarli per vedere quale funziona meglio per il tuo scatto.

1. Tocca  $\blacksquare$ 

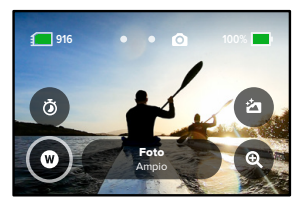

2. Scorri tra le opzioni per vedere un'anteprima in diretta di ciascuna di esse e poi tocca quella che desideri.

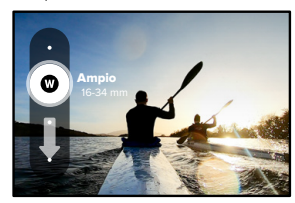

*Attenzione:* LiveBurst usa solo l'obiettivo Ampio.

# Scattare foto

### Output

La tua GoPro ti permette di scegliere come elaborare e salvare le foto. La modalità Foto (scattare una foto alla volta) offre il maggior numero di opzioni.

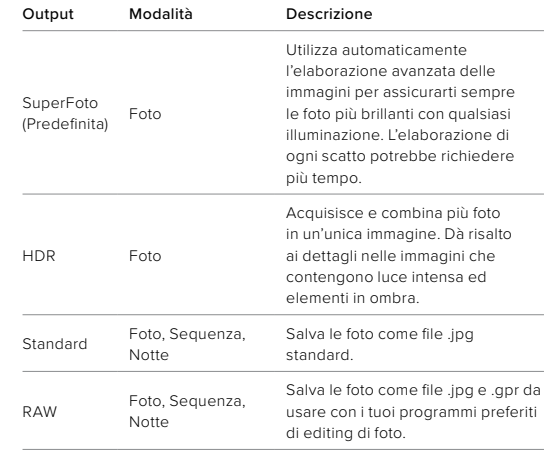

# Scattare foto

# 1. Tocca $\bullet$

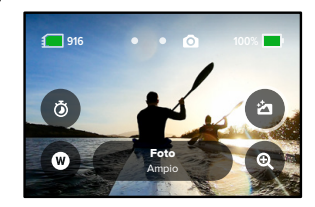

2. Scorri le opzioni sulla destra, quindi tocca quella che desideri.

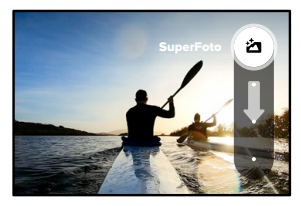

# Scattare foto

### Zoom tattile

Lo zoom tattile ti aiuta a riprendere l'azione più da vicino.

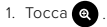

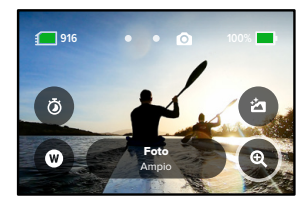

2. Usa il cursore per scegliere quanto desideri ingrandire.

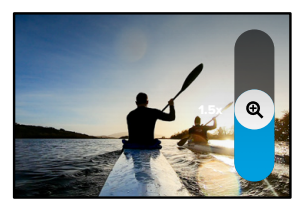

3. Il livello di zoom è bloccato fino a quando non lo regoli di nuovo, cambi modalità di acquisizione o spegni la fotocamera.

**SUGGERIMENTO PRO:** puoi impostare lo scatto utilizzando qualsiasi combinazione di Sequenza, Timer per foto e Zoom.
Ecco una panoramica delle impostazioni foto disponibili. Tocca  $\bullet$  per accedere al menu delle impostazioni, quindi tocca l'impostazione per apportare modifiche.

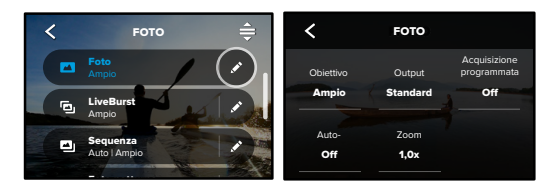

#### OBIETTIVO

Stretto. Scorri le diverse opzioni sul lato destro per vedere un'anteprima Scegli il migliore obiettivo digitale per il tuo scatto: Ampio, Lineare o dal vivo di ciascuna, quindi tocca quella che desideri.

 $\overline{a}$ Per saperne di più, consulta *[Obiettivi digitali \(Foto\)](#page-73-0) (*pagina 100 [iniziale 146\).](#page-73-0)

#### OUTPUT (FOTO, SEQUENZA, NOTTE)

Imposta il livello di elaborazione per il tuo scatto e il modo in cui vengono salvati i file. Scegli SuperFoto, HDR, Standard o formato RAW.

Per saperne di più, consulta:

- *• SuperFoto* [\(pagina iniziale 143\)](#page-71-0)
- **•** [HDR \(High Dynamic Range, Ampia gamma dinamica\)](#page-71-1) (pagina [iniziale 143\)](#page-71-1)
- *• Formato RAW* [\(pagina iniziale 147\)](#page-73-1)

# Impostazioni foto Impostazioni foto

#### ACQUISIZIONE PROGRAMMATA

Scegli quando la tua GoPro deve accendersi e fare una foto.

#### TIMER

Imposta un timer di 3 o 10 secondi per la tua foto.

#### ZOOM

Lo zoom tattile ti aiuta a riprendere l'azione più da vicino. Usa il cursore a destra per bloccare il livello di zoom.

#### OTTURATORE (NOTTE)

Imposta la lunghezza dell'apertura dell'otturatore negli scatti notturni. Scegli esposizioni più lunghe per le foto più scure.

Per saperne di più, consulta *Velocità dell'otturatore* (pagina 145).

### VELOCITÀ DI SEQUENZA (SEQUENZA)

Scegli quante foto la fotocamera può scattare in sequenze di 1, 3, 6 o 10 secondi.

Per saperne di più, consulta *Velocità di sequenza* (pagina 145).

#### PROTUNE (FOTO, SEQUENZA, NOTTE)

Protune ti offre il controllo manuale delle impostazioni avanzate, tra cui Otturatore, velocità di trasmissione, colore, limite ISO ed esposizione.

Per saperne di più, consulta *Protune* [\(pagina iniziale 153\)](#page-76-0).

# Ripresa temporizzata

La temporizzazione trasforma eventi lunghi in brevi video da condividere acquisendo fotogrammi di video a intervalli definiti. La tua GoPro ha tre preimpostazioni per la modalità Temporizzato. Devi solo premere il pulsante Otturatore  $\bigcirc$  per avviare la registrazione, quindi premerlo di nuovo per interromperla.

#### TIMEWARP (PREDEFINITA)

HERO10 Black ti permette di accelerare il tempo utilizzando la stabilizzazione video TimeWarp per catturare video temporizzati super stabilizzati mentre ti muovi. Questa preimpostazione ti consente di acquisire video a 1080p con l'obiettivo digitale Ampio, regolando automaticamente la velocità di acquisizione per ottenere i risultati migliori.

Tocca lo schermo durante la registrazione per attivare la Regolazione velocità. In questo modo, TimeWarp rallenterà fino alla velocità reale oppure alla velocità dimezzata. Tocca di nuovo lo schermo per velocizzare.

**SUGGERIMENTO PRO:** puoi anche usare il pulsante Modalità **pulsante** attivare la Regolazione velocità. Per farlo, scorri verso il basso fino a Scorciatoie nel menu Impostazioni.

# Ripresa temporizzata

#### TEMPORIZZATO

Usa questa preimpostazione per acquisire video temporizzati quando la fotocamera è montata e ferma. È ideale per tramonti, scene in strada, progetti artistici e altre riprese che si svolgono in un lungo periodo di tempo. Consente di registrare video a 1080p con l'obiettivo digitale Ampio, catturando un fotogramma ogni 0,5 secondi.

### RIPRESA NOTTURNA TEMPORIZZATA

La ripresa notturna è stata realizzata per catturare video temporizzati in ambienti bui e a bassa luminosità. Regola automaticamente la velocità dell'otturatore in modo da far entrare più luce e sceglie l'intervallo che ti darà i migliori risultati. Registra video 1080p con l'obiettivo digitale Ampio. La modalità Ripresa notturna temporizzata non è consigliata per le riprese a mano libera o fisse quando la fotocamera è in movimento.

**SUGGERIMENTO PRO:** HERO10 Black è anche in grado di scattare foto temporizzate e notturne temporizzate. Seleziona Formato nelle impostazioni e scegli Foto.

#### SCORCIATOIE A SCHERMO

Le preimpostazioni della Temporizzazione dispongono di due scorciatoie predefinite, ma puoi cambiarle con quelle che preferisci.

Per saperne di più, consulta *[Personalizzare le scorciatoie a schermo](#page-17-0)*  [\(pagina 35\)](#page-17-0).

**SUGGERIMENTO PRO:** anche se sono disponibili solo due scorciatoie predefinite, puoi impostarne fino a quattro.

#### Obiettivi digitali

Cambia gli obiettivi digitali per modificare il campo visivo, il ritaglio e l'effetto Fish eye dello scatto.

1. Tocca $\mathbf{w}$ 

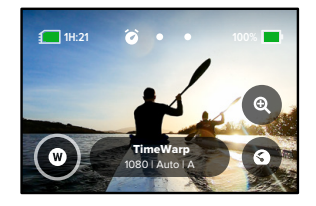

# Ripresa temporizzata Ripresa temporizzata

2. Scorri tra le opzioni per vedere un'anteprima in diretta di ciascuna di esse e poi tocca quella che desideri.

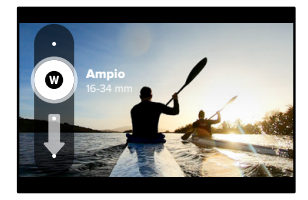

*Attenzione:* gli obiettivi disponibili variano in base alla modalità selezionata.

# Ripresa temporizzata

#### Zoom tattile

Lo zoom tattile ti aiuta a riprendere l'azione più da vicino.

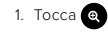

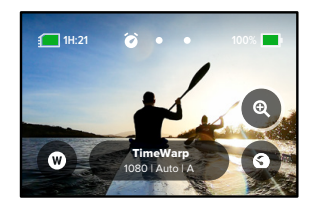

2. Usa il cursore per scegliere quanto desideri ingrandire.

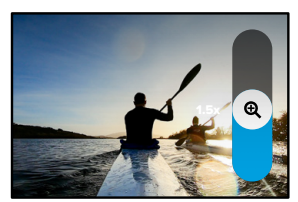

3. Il livello di zoom è bloccato fino a quando non lo regoli di nuovo, cambi modalità di acquisizione o spegni la fotocamera.

# Ripresa temporizzata

### Regolazione velocità (TimeWarp)

Imposta la Regolazione velocità per rallentare il tuo video TimeWarp fino a 1x velocità reale (30 fps) o 0,5x velocità dimezzata (60 fps).

*Attenzione:* la velocità dimezzata è disponibile per riprese a 1080p.

1. Tocca  $\bigodot$  per impostare la Regolazione velocità dalla velocità reale (predefinita) alla velocità dimezzata.

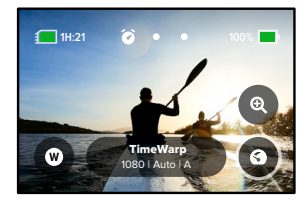

2. Per rallentare il video, tocca lo schermo durante la registrazione. Tocca di nuovo per velocizzare.

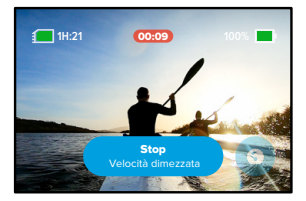

# Impostazioni per la modalità Temporizzato

Qui puoi modificare le impostazioni della modalità Temporizzato. Tocca la quindi tocca l'impostazione per apportare modifiche.

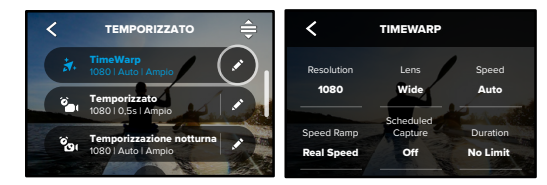

#### RISOLUZIONE

1.0x O Le risoluzioni (RIS) sono raggruppate per formato. Le risoluzioni alte riga superiore. Le risoluzioni widescreen in 16:9 (perfette per gli scatti in 4:3 (ideali per selfie e contenuti in soggettiva) sono elencate nella cinematografici) sono nell'ultima riga.

Per saperne di più, consulta:

- Color Sharpness ISO Max *• [Risoluzione video \(video TimeWarp, temporizzato\)](#page-74-0)* (pagina 149)
- *• Formato* [\(pagina 134\)](#page-67-0)

#### OBIETTIVO

Stretto. Scorri le diverse opzioni sul lato destro per vedere un'anteprima Scegli il migliore obiettivo digitale per il tuo scatto: Ampio, Lineare o dal vivo di ciascuna, quindi tocca quella che desideri.

*.<br>Attenzione:* gli obiettivi disponibili variano in base alla modalità selezionata.

.<br>Per saperne di più, consulta *[Obiettivi digitali \(Foto\)](#page-73-0) (*pagina 146).

# Impostazioni per la modalità Temporizzato

#### ACQUISIZIONE PROGRAMMATA

Scegli quando la tua GoPro deve accendersi e iniziare a registrare.

#### DURATA

Scegli per quanto tempo la fotocamera registrerà prima di interrompersi in automatico.

#### TIMER

Imposta un timer di 3 o 10 secondi per la tua ripresa temporizzata.

#### ZOOM

Lo zoom tattile ti aiuta a riprendere l'azione più da vicino. Usa il cursore a destra per bloccare il livello di zoom.

#### VELOCITÀ (TIMEWARP)

Imposta la velocità del video. Scegli una velocità inferiore (2x o 5x) per attività brevi o velocità superiori (10x, 15x o 30x) per attività più lunghe. Lascia la velocità su Auto (impostazione predefinita) per consentire a GoPro di regolare automaticamente la velocità in base al movimento, al rilevamento delle scene e all'illuminazione.

Per saperne di più, consulta *Velocità video TimeWarp* (pagina 148).

#### REGOLAZIONE VELOCITÀ (TIMEWARP)

Durante la registrazione, rallenta il tuo video TimeWarp fino alla velocità reale o alla velocità dimezzata.

Per saperne di più, consulta *Velocità video TimeWarp* (pagina 148).

#### FORMATO (TEMPORIZZATO, TEMPORIZZAZIONE NOTTURNA)

Passa dalla ripresa di video temporizzati e notturni temporizzati a scattare foto temporizzate e notturne temporizzate. Questo formato scatta una serie continua di foto a intervalli predefiniti. Questo ti permette di concentrarti sulla tua attività anziché sulla fotocamera. Potrai quindi guardare tutte le tue foto e trovare quelle migliori in un secondo momento.

# Impostazioni per la modalità Temporizzato

#### INTERVALLO (TEMPORIZZATO)

Scegli la frequenza con cui la fotocamera cattura un fotogramma di un video o scatta una foto. Usa intervalli brevi per attività rapide o lunghi per attività di lunga durata.

Per saperne di più, consulta *[Intervallo Temporizzato](#page-75-0)* (pagina 150).

#### INTERVALLO (TEMPORIZZAZIONE NOTTURNA)

Imposta la frequenza con cui la fotocamera scatta in scene con luce fioca o molto scarsa. Scegli intervalli brevi per le scene con molto movimento e più luce. Usa intervalli più lunghi nelle scene con movimento o luce ridotti o assenti.

Per saperne di più, consulta *Intervallo in modalità Temporizzazione notturna* (pagina 152).

OUTPUT (FOTO TEMPORIZZATA, FOTO NOTTURNA TEMPORIZZATA) Salva le foto come file standard .jpg o RAW.

Per saperne di più, consulta *[Formato RAW](#page-73-1)* (pagina 147).

#### OTTURATORE (TEMPORIZZAZIONE NOTTURNA)

Imposta quanto a lungo resta aperto l'otturatore della fotocamera per le foto notturne. Scegli esposizioni più lunghe per le foto più scure.

Per saperne di più, consulta *Velocità dell'otturatore* (pagina 145).

PROTUNE (TIMEWARP, VIDEO TEMPORIZZATO, VIDEO NOTTURNO TEMPORIZZATO)

Controlla manualmente le impostazioni video avanzate.

Per saperne di più, consulta *Protune* [\(pagina iniziale 153\)](#page-76-0)*.*

# Live Streaming + Modalità Webcam

#### IMPOSTARE UN LIVE STREAM

- 1. Collegati all'app Quik GoPro. Per maggiori informazioni, consulta *Collegamento all'app Quik GoPro* (pagina 96).
- 2. Nell'applicazione, tocca **"O** per controllare la fotocamera.
- 3. Tocca ( $\omega$ ) e segui le istruzioni per impostare lo streaming.

Per istruzioni complete e dettagliate, visita

### [gopro.com/live-stream-setup.](http://gopro.com/live-stream-setup)

#### UTILIZZARE LA GOPRO COME WEBCAM

Prima di trasmettere in diretta, GoPro e computer devono essere impostati in modalità Webcam. La fotocamera è in modalità Webcam per impostazione predefinita. Collega la fotocamera al computer tramite il cavo USB-C in dotazione, quindi segui le istruzioni dettagliate alla pagina [gopro.com/webcam](http://gopro.com/webcam).

# Controllo dell'esposizione

La tua GoPro esegue la scansione dell'intera scena per scegliere il livello di esposizione per il tuo scatto. Il controllo dell'esposizione ti permette di decidere se utilizzare solo una sezione dello scatto per impostare l'esposizione.

Guarda l'anteprima dello scatto sul touch screen. Prova a controllare l'esposizione se ci sono sezioni troppo scure o troppo chiare.

#### IMPOSTARE IL CONTROLLO DELL'ESPOSIZIONE

Se stai facendo snowboard in una giornata di sole, potresti provare a bloccare l'esposizione sulla giacca del soggetto. Questo aiuterà a evitare che i tuoi scatti siano sottoesposti (troppo scuri) rispetto alla neve luminosa.

1. Tieni premuto un punto qualsiasi del touch screen posteriore fino a quando non compare un quadrato. L'esposizione sarà basata sull'area all'interno del quadrato.

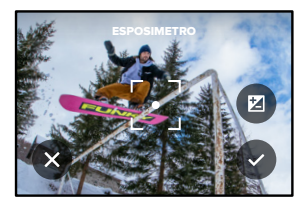

**SUGGERIMENTO PRO:** tocca e tieni premuto il centro dello schermo per visualizzare l'Esposimetro. Baserà l'esposizione al centro dello schermo.

# Controllo dell'esposizione

2. Puoi modificare l'esposizione trascinando il quadrato in qualsiasi altra area dello schermo.

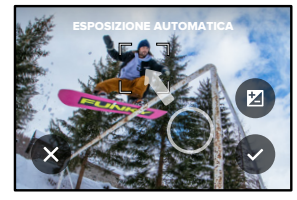

3. È possibile regolare la luminosità toccando  $\blacksquare$ . Questo ti consente di regolare la Compensazione del valore di esposizione (Comp VE).

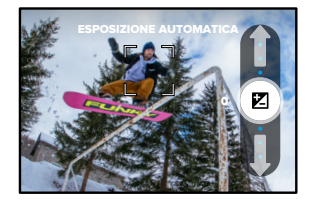

Scorri verso l'alto per schiarire l'immagine. Scorri verso il basso per scurirla. Puoi regolare fino a due scatti in entrambe le direzioni.

# Controllo dell'esposizione

4. Guarda lo schermo per vedere se l'esposizione è buona. Tocca all'interno del quadrato per bloccare l'esposizione. Puoi anche toccare **x** per annullare le modifiche.

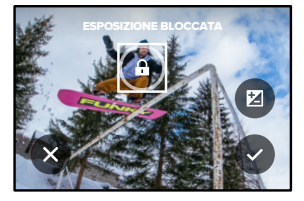

# Controllo dell'esposizione

#### DISATTIVARE IL CONTROLLO DELL'ESPOSIZIONE

Toccando il quadrato nella schermata di esposizione si disattiva il Controllo dell'esposizione e si ripristina la fotocamera all'esposizione automatica a schermo intero.

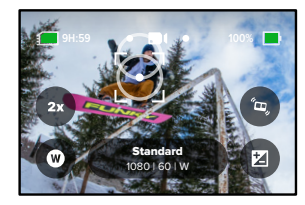

*Attenzione:* se la Comp EV è stata regolata durante il Controllo dell'esposizione, tornerà all'impostazione predefinita quando il Controllo dell'esposizione è disattivato. Per maggiori dettagli, consulta *[Compensazione del valore di esposizione \(Comp VE\)](#page-79-0)* (pagina 159)

# <span id="page-44-0"></span>Controllare la GoPro con la voce

Il controllo vocale ti offre la possibilità di controllare facilmente la tua GoPro lasciandoti le mani libere. È utilissimo quando sei occupato con manubri, bastoncini da sci e altro ancora. Basterà dire alla tua GoPro cosa vuoi che faccia.

#### ATTIVARE E DISATTIVARE IL CONTROLLO VOCALE

- 1. Scorri verso il basso sullo schermo posteriore per accedere alla dashboard.
- 2. Tocca **p** per attivare o disattivare il controllo vocale.

#### ACQUISIZIONE CON IL CONTROLLO VOCALE

Con il controllo vocale attivo, puoi semplicemente dire alla tua GoPro di iniziare l'acquisizione.

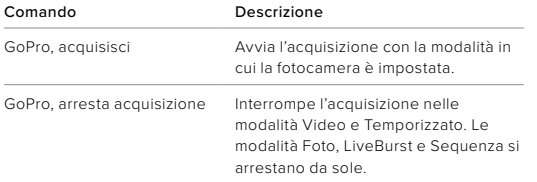

**SUGGERIMENTO PRO:** dire "GoPro, acquisisci" e "GoPro, arresta acquisizione" ti permette di premere il pulsante Otturatore senza usare le mani. L'acquisizione verrà avviata e interrotta utilizzando la modalità e le impostazioni attualmente configurate sulla fotocamera.

# Controllare la GoPro con la voce

#### ELENCO DEI COMANDI VOCALI

Esistono due tipi di comandi vocali: comandi d'azione e comandi di modalità.

#### Usare i comandi d'azione

Questi comandi ti permettono di cambiare modalità al volo. Se hai appena registrato un video, puoi dire "GoPro fai una foto" per scattare foto senza cambiare modalità manualmente.

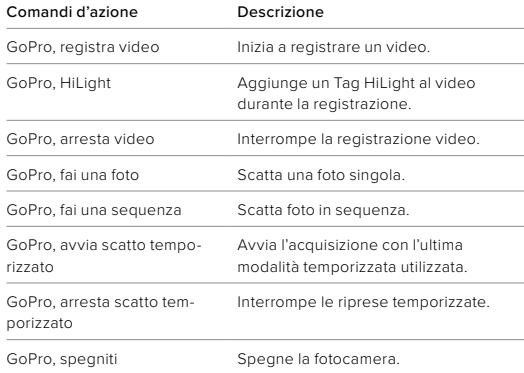

#### Usare i comandi di modalità

Usa questi comandi per cambiare modalità di acquisizione al volo. Quindi di' "GoPro acquisisci" o premi il pulsante Otturatore per scattare.

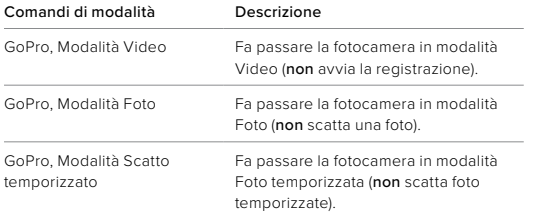

**SUGGERIMENTO PRO:** se stai registrando un video o un video temporizzato, devi interrompere la registrazione premendo il pulsante Otturatore o dicendo "GoPro, arresta acquisizione" prima di provare un nuovo comando.

# Controllare la GoPro con la voce Controllare la GoPro con la voce

CONSULTA UN ELENCO COMPLETO DEI COMANDI SULLA TUA FOTOCAMERA

- 1. Scorri verso il basso sullo schermo posteriore per accedere alla dashboard.
- 2. Scorri a sinistra e tocca Preferenze > Controllo vocale > Comandi.

CAMBIARE LA LINGUA DEL CONTROLLO VOCALE

- 1. Scorri verso il basso sullo schermo posteriore per accedere alla dashboard.
- 2. Scorri a sinistra e tocca Preferenze > Controllo vocale > Lingua.

*Attenzione:* il controllo vocale può essere compromesso dal vento, dal rumore e dalla distanza dalla fotocamera. Tieni la fotocamera pulita e rimuovi eventuali detriti per ottenere le migliori prestazioni.

# Riprodurre i contenuti

Scorri verso l'alto per vedere l'ultimo video oppure l'ultima foto o sequenza acquisita. Scorri verso destra e sinistra per vedere tutti gli altri contenuti sulla scheda SD.

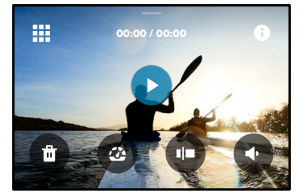

La galleria multimediale comprende le seguenti opzioni di riproduzione:

- Metti in pausa la riproduzione
- Riprendi la riproduzione
- 罪
- Visualizza tutti i contenuti sulla scheda SD
- Visualizza tutte le modalità e le impostazioni utilizzate per acquisire lo scatto
- Elimina il file dalla scheda SD

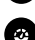

Riproduzione in slow motion o velocità normale

Utilizza un cursore per spostarti all'interno di video, sequenze e foto temporizzate

# Riprodurre i contenuti

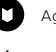

- Aggiungi/rimuovi tag HiLight
- Regola il volume di riproduzione

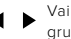

Vai alla foto precedente o successiva in una sequenza o in un gruppo di foto continue

*Attenzione:* le opzioni di riproduzione variano in base al tipo di contenuti visualizzati.

**SUGGERIMENTO PRO:** alcune opzioni di riproduzione non sono disponibili quando tieni la fotocamera in orientamento verticale. Modifica le impostazioni in orientamento orizzontale prima di ruotare la fotocamera.

# Riprodurre i contenuti

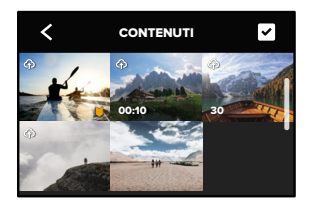

USARE LA VISTA GALLERIA

La vista Galleria ti consente di accedere rapidamente a tutti i video e le foto memorizzati sulla scheda SD.

- 1. Nella schermata riproduzione, tocca ...
- 2. Scorri verso l'alto per visualizzare i contenuti.
- 3. Tocca un video o una foto per vederli a schermo intero.
- 4. Tocca per selezionare i file.
- 5. Tocca per tornare alla schermata di riproduzione.

*Attenzione:* la vista Galleria non è disponibile quando tieni la fotocamera in orientamento verticale. Inoltre, più contenuti hai sulla scheda SD, più tempo servirà per caricarli.

# Riprodurre i contenuti

#### ELIMINARE PIÙ FILE

- 1. Tocca $\blacksquare$
- 2. Tocca tutti i file da eliminare. Tocca nuovamente un file per deselezionarlo.
- 3. Tocca <sup>pa</sup> per eliminare i file selezionati.

#### VISUALIZZARE VIDEO E FOTO CON UN DISPOSITIVO MOBILE

- 1. Collega la fotocamera all'app Quik GoPro. Per maggiori informazioni, consulta *Collegamento all'app Quik GoPro* (pagina 96).
- 2. Utilizza i controlli dell'applicazione per riprodurre, modificare e condividere i tuoi video e foto.

**SUGGERIMENTO PRO:** utilizza l'app Quik GoPro per catturare foto da video, creare brevi video condivisibili da riprese intere, salvare contenuti sul telefono e altro ancora.

#### VISUALIZZARE VIDEO E FOTO CON UN COMPUTER

Per visualizzare i contenuti su un computer, è necessario salvare i file sul computer. Per saperne di più, consulta *[Trasferire i contenuti](#page-49-0)* [\(pagina 98\)](#page-49-0)*.*

# Collegamento all'app Quik GoPro

#### COLLEGAMENTO ALL'APP QUIK GOPRO

Utilizza l'app Quik GoPro per controllare la tua GoPro, condividere video e foto al volo e trasformare automaticamente le tue riprese in storie video incredibili con effetti e musica.

#### Collegarsi per la prima volta

- 1. Scarica l'app Quik GoPro da Apple App Store o da Google Play.
- 2. Segui le istruzioni dell'app riportate sullo schermo per collegare la fotocamera.

*Una dritta per iOS:* quando richiesto, assicurati di autorizzare le notifiche dell'app Quik GoPro in modo da sapere quando è pronto il tuo video. Per saperne di più, consulta *[Creazione di una storia video](#page-49-1)* [\(pagina 98\)](#page-49-1).

#### Dopo la prima volta

Dopo esserti collegato una prima volta, puoi avviare la connessione tramite il menu Connessioni della fotocamera.

- 1. Se il wireless della fotocamera non è già acceso, scorri verso il basso sullo schermo posteriore per accedere alla dashboard.
- 2. Scorri a sinistra e tocca Preferenze > Connessioni > Connetti dispositivo.
- 3. Per connetterti, segui le istruzioni visualizzate sullo schermo nell'app Quik GoPro.

# Collegamento all'app Quik GoPro

#### IMPOSTARE LA VELOCITÀ DI CONNESSIONE

La tua GoPro è configurata per utilizzare la banda Wi-Fi a 5 GHz (la più veloce disponibile) per collegarsi ad altri dispositivi mobili.

Cambia la banda Wi-Fi a 2,4 GHz se il dispositivo o la regione non supportano 5 GHz.

- 1. Scorri verso il basso sullo schermo posteriore per accedere alla dashboard.
- 2. Scorri a sinistra e tocca Connessioni > Banda Wi-Fi.

# <span id="page-49-0"></span>Trasferire i contenuti

#### <span id="page-49-1"></span>CREAZIONE DI UNA STORIA VIDEO

Puoi impostare la GoPro per inviare automaticamente video e foto al tuo telefono. L'app Quik GoPro li userà per creare una video storia completamente montata con musica ed effetti.

- 1. Collega la fotocamera all'app Quik GoPro. Per maggiori informazioni, consulta *Collegamento all'app Quik GoPro* (pagina 96).
- 2. Scorri verso il basso sulla schermata iniziale dell'app. Le foto della sessione più recente verranno copiate nel telefono e trasformate in un video completamente montato.
- 3. Tocca il video per vederlo.
- 4. Fai le modifiche che desideri.
- 5. Salva la storia o condividila con amici, familiari e follower.

#### Scegliere gli scatti migliori

Assicurati di contrassegnare gli scatti migliori con i tag HiLight. L'app Quik GoPro cerca i tag quando crea i video. Questo aiuta ad assicurare che i tuoi momenti preferiti vengano inclusi nelle tue storie.

La tua GoPro sa anche quando guardi la fotocamera, quando sorridi e altro ancora. Tagga automaticamente questi scatti con dati, così l'app può sceglierli per i tuoi video.

Per saperne di più, consulta *[Aggiungere tag HiLight](#page-25-0)* (pagina 51).

# Trasferire i contenuti

TRASFERIMENTO SUL TELEFONO CON UNA CONNESSIONE TRAMITE CAVO

Usa una connessione tramite cavo per trasferire foto e video dalla tua GoPro al telefono in modo più rapido e affidabile.

- 1. Utilizza il cavo/adattatore adeguato (non incluso) per collegare la GoPro al telefono.
- 2. Avvia l'app Quik GoPro sul telefono e segui le istruzioni visualizzate sullo schermo.

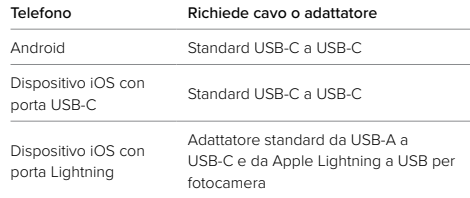

#### TRASFERIMENTO SUL COMPUTER

Copia i tuoi contenuti dalla tua scheda SD a un computer per riprodurli e modificarli.

- 1. Rimuovi la scheda SD dalla fotocamera.
- 2. Inserisci la scheda in un lettore o adattatore per schede SD.
- 3. Collega il lettore di schede alla porta USB del tuo computer o inserisci l'adattatore nell'alloggiamento della scheda SD.
- 4. Copia i file sul computer.

# Trasferire i contenuti

#### CARICAMENTO AUTOMATICO SUL CLOUD

Con un'iscrizione a GoPro puoi caricare automaticamente i tuoi contenuti sul cloud per visualizzarli, modificarli e condividerli da qualsiasi dispositivo.

- 1. Iscriviti a GoPro all'indirizzo [gopro.com/subscribe](http://gopro.com/subscribe) o tramite l'app Quik GoPro.
- 2. Collega la fotocamera all'app Quik GoPro. Per maggiori informazioni, consulta *Collegamento all'app Quik GoPro* (pagina 96).
- 3. Tocca  $\bigoplus$  sulla schermata di selezione della fotocamera.
- 4. Collega la fotocamera a una presa di corrente. Il caricamento verrà avviato automaticamente.

Dopo la prima configurazione, la fotocamera non ha bisogno di collegarsi all'app per iniziare il Caricamento automatico.

*Attenzione:* i file originali rimangono sulla fotocamera anche dopo il backup sul cloud.

# Trasferire i contenuti

#### PASSAGGIO AL CARICAMENTO MANUALE SUL CLOUD

Puoi anche caricare manualmente i contenuti sul cloud in qualsiasi momento. (La tua GoPro deve essere collegata a una presa di corrente e il caricamento automatico deve essere disattivato).

- 1. Collega la fotocamera a una presa di corrente.
- 2. Scorrere verso il basso per accedere alla dashboard.
- 3. Tocca Preferenze > Iscrizione a GoPro > Caricamento manuale.

#### ACCEDERE AI CONTENUTI SU CLOUD

- 1. Apri l'app Quik GoPro sul dispositivo.
- 2. Tocca e seleziona Cloud per visualizzare, modificare e condividere i contenuti.

**SUGGERIMENTO PRO:** utilizza i tuoi contenuti sul cloud per creare storie video con l'app Quik GoPro. Basta scegliere Contenuti sul cloud quando inizi una nuova storia.

# Trasferire i contenuti

#### DISATTIVARE L'AUTO CARICAMENTO

Puoi impedire alla fotocamera di caricare dati ogni volta che è collegata a una presa di corrente e completamente carica.

- 1. Scorri verso il basso sullo schermo posteriore per accedere alla dashboard.
- 2. Scorri a sinistra e tocca Connessioni > Iscrizione a GoPro > Caricamento automatico.
- 3. Tocca Off.

#### COLLEGARE UNA DIVERSA RETE WIRELESS

- 1. Collega la fotocamera all'app Quik GoPro. Per maggiori informazioni, consulta *Collegamento all'app Quik GoPro* (pagina 96).
- 2. Dopo aver eseguito il collegamento, tocca Gestisci l'auto caricamento sull'app.
- 3. Tocca Reti Wi-Fi sull'app.
- 4. Scegli una rete Wi-Fi.
- 5. Inserisci la password del Wi-Fi.
- 6. Tocca Connetti.

MODIFICARE LE PREFERENZE DELL'ISCRIZIONE A GOPRO Gestisci le impostazioni di Auto caricamento, configura la rete wireless e molto altro.

- 1. Scorri verso il basso sullo schermo posteriore per accedere alla dashboard.
- 2. Scorri a sinistra e tocca Connessioni > Iscrizione a GoPro.

*Attenzione:* l'abbonamento GoPro sarà disponibile nelle tue Preferenze dopo l'iscrizione.

# Impostare Connessioni + Preferenze

#### UTILIZZARE LA DASHBOARD

Con la fotocamera in posizione orizzontale, scorri verso il basso sullo schermo posteriore per accedere alla dashboard.

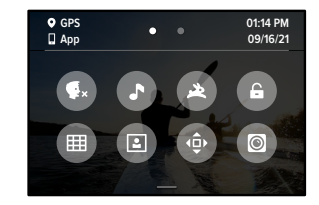

#### FUNZIONI DELLA DASHBOARD

La dashboard ti permette di attivare e disattivare rapidamente le seguenti impostazioni:

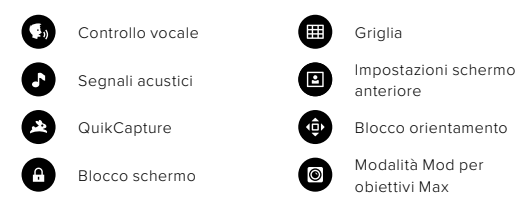

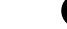

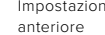

QuikCapture **CO** Blocco orientamento

Blocco schermo **Modalità** Mod per obiettivi Max

# $(1)$

#### CONNESSIONI

Scorri verso il basso sullo schermo posteriore per accedere alla dashboard, quindi scorri a sinistra. Tocca Connessioni per regolare le seguenti impostazioni:

#### Connessioni wireless

Accendi e spegni le connessioni wireless della fotocamera.

### Connetti dispositivo

Scegli se connetterti all'app Quik GoPro o a The Remote. Per saperne di più, consulta *Collegamento all'app Quik GoPro* (pagina 96).

#### Informazioni sulla fotocamera

Visualizza il nome e la password della fotocamera.

#### Banda Wi-Fi

Scegli 5 GHz o 2,4 GHz come velocità di connessione. Imposta 5 GHz solo se il telefono e la regione lo supportano. Per saperne di più, consulta *Impostare la velocità di connessione* (pagina 97).

#### Reimposta connessioni

Annulla tutte le connessioni ai tuoi dispositivi e reimposta la password della fotocamera. Dovrai quindi riconnetterti a ciascun dispositivo.

# Ô

#### PREFERENZE

Scorri verso il basso sullo schermo posteriore per accedere alla dashboard, quindi scorri a sinistra. Tocca Preferenze per configurare la tua GoPro.

# Ô

## GENERALE

Ecco tutto ciò che troverai nelle impostazioni generali:

#### Volume segnale acustico

Scegli Alto, Medio (predefinito), Basso o Disattiva audio. Il volume impostato qui può essere attivato o disattivato tramite la dashboard.

### <span id="page-52-0"></span>**QuikCapture**

QuikCapture è attiva per impostazione predefinita. Puoi disattivarla qui. Puoi inoltre attivarla o disattivarla usando la dashboard.

### Preimpostazione predefinita

Scegli la preimpostazione di acquisizione della tua GoPro quando la accendi usando il pulsante Modalità . Questa impostazione non incide su QuikCapture.

#### <span id="page-52-1"></span>Spegnimento automatico

Scegli 5 min, 15 min (predefinito), 30 min o Mai.

### LED

Imposta quale spia di stato lampeggia. Scegli Tutto acceso (predefinito), Tutto spento o Luce frontale.

# Impostare Connessioni + Preferenze

#### <span id="page-53-0"></span>Anti-sfarfallio

Scegli la frequenza dei fotogrammi regionale per registrare e riprodurre su un televisore. Imposta 60 Hz (NTSC) per il Nord America. Prova 50 Hz (PAL) se sei fuori dal Nord America. Il formato giusto per la tua regione aiuterà a evitare sfarfallii durante la riproduzione di video registrati in ambienti interni su un TV/HDTV.

#### Compressione video

Imposta il formato dei file per i tuoi video. Scegli HEVC (per ridurre le dimensioni dei file) o H.264 + HEVC (usa H.264 per massimizzare la compatibilità con i dispositivi più vecchi e HEVC per le impostazioni avanzate).

#### Data e ora

Usalo per regolare manualmente la data e l'ora. Entrambe vengono aggiornate automaticamente quando colleghi la fotocamera a GoPro App.

#### Formato data

Viene impostato automaticamente in base alla lingua scelta durante la configurazione. Puoi anche modificarlo manualmente da qui.

# Impostare Connessioni + Preferenze

# $\mathbf{G}_0$

#### CONTROLLO VOCALE

Scegli le impostazioni del Controllo vocale e visualizza tutti i comandi disponibili.

#### Controllo vocale

Attiva e disattiva il controllo vocale. Puoi inoltre attivarla o disattivarla usando la dashboard.

#### Lingua

Scegli la lingua del controllo vocale.

### Comandi

Visualizza l'elenco completo dei comandi vocali.

Per saperne di più, consulta *[Controllare la GoPro con la voce](#page-44-0)* [\(pagina 88\)](#page-44-0)*.*

# Impostare Connessioni + Preferenze

# 晤

#### DISPLAY

Stabilisci l'orientamento, imposta il salvaschermo e regola la luminosità.

#### Orientamento

Mantiene lo schermo nell'orientamento giusto quando ruoti la fotocamera.

Per saperne di più, consulta *Impostare l'orientamento dello schermo* (pagina 52).

#### Salvaschermo posteriore

Imposta il salvaschermo posteriore su 1, 2 (predefiniti), 3 o 5 minuti. Scegli Mai per lasciare lo schermo acceso.

*Attenzione:* i pulsanti della fotocamera e il controllo vocale funzionano anche quando lo schermo è spento.

#### Salvaschermo anteriore

Imposta il salvaschermo anteriore della fotocamera su 1, 2, 3 o 5 minuti. Puoi anche scegliere Mai o Abbina schermo posteriore (predefinito) per sincronizzarlo con il salvaschermo posteriore.

#### Luminosità

Usa il cursore per regolare la luminosità dello schermo.

# Impostare Connessioni + Preferenze

# ⋒

#### REGIONALE

Attiva il GPS, scegli la lingua e visualizza tutte le informazioni di carattere normativo della tua fotocamera.

#### GPS

Attiva il GPS per monitorare la velocità, la distanza e molto altro. Aggiungi overlay dei dati nell'app Quik GoPro per mostrare nei tuoi video velocità, distanza e altitudine. Per ulteriori informazioni e compatibilità dei dispositivi mobili, visita il sito [gopro.com/telemetry.](http://gopro.com/telemetry)

#### Lingua

Scegli la lingua che appare sulla fotocamera.

# $9<sub>0</sub>$

MOD Utilizza queste impostazioni con i Mod HERO10 Black.

#### Mod per obiettivi di MAX

Aggiunge il comando Mod per obiettivi Max alla dashboard della fotocamera.

### Unità multimediale opzionale

Scegli il tipo di microfono esterno da connettere all'unità multimediale opzionale.

# Ø

#### INFORMAZIONI

Aggiorna la tua GoPro e trova il nome, il numero di serie, le condizioni della batteria e la versione del software della tua fotocamera.

#### Aggiornamenti GoPro

Aggiorna il software della fotocamera per assicurarti di avere gli ultimi aggiornamenti e funzionalità.

#### Informazioni sulla fotocamera

Trova il nome e il numero di serie della fotocamera e vedi la versione del software utilizzata dalla fotocamera.

#### Informazioni sulla batteria

Controlla qui lo stato della batteria. Assicurati di utilizzare la batteria ricaricabile GoPro (HERO10 Black). L'utilizzo di una batteria GoPro più vecchia o di una batteria non GoPro potrebbe limitare notevolmente le prestazioni della fotocamera.

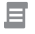

NORME

Consulta le certificazioni della tua fotocamera.

# Impostare Connessioni + Preferenze

# C

**DEIMPOSTA** Formatta la scheda SD o ripristina le impostazioni della fotocamera.

#### Formatta scheda SD

Riformatta la scheda SD. In questo modo cancellerai tutti i tuoi contenuti, quindi assicurati di salvarli prima.

#### Reimposta le preimpostazioni

Ripristina le preimpostazioni precaricate con le impostazioni originali ed elimina quelle personalizzate.

#### Reimposta suggerimenti della fotocamera

Rivedi da capo tutti i suggerimenti della fotocamera.

#### Ripristino impostazioni di fabbrica

Ripristina tutte le impostazioni della fotocamera e cancella tutte le connessioni.

# <span id="page-56-0"></span>Messaggi importanti Messaggi importanti

I problemi si verificano raramente, ma la tua GoPro ti farà sapere se succede qualcosa. Ecco alcuni dei messaggi che potresti vedere.

#### LA FOTOCAMERA È TROPPO CALDA

L'icona Temperatura compare sul touch screen se la fotocamera si surriscalda ed è necessario lasciarla raffreddare. La fotocamera è stata progettata per riconoscere quando è a rischio di surriscaldamento e si spegnerà quando necessario. Prima di utilizzarla nuovamente, attendere che la temperatura si abbassi.

*Attenzione:* l'intervallo di temperatura dell'ambiente operativo di HERO10 Black è compreso tra i -10°C e i 35°C. Le temperature elevate provocano un maggiore uso di energia e fanno scaricare più rapidamente la batteria.

**SUGGERIMENTO PRO:** riprendere video con alta risoluzione e frequenza dei fotogrammi provocherà anche un riscaldamento più veloce della fotocamera, specialmente in ambienti caldi. Prova a passare a una risoluzione e frequenza dei fotogrammi minore per ridurre il rischio di surriscaldamento della tua GoPro.

#### ERRORE SCHEDA SD

La tua GoPro può rilevare una serie di problemi con la tua scheda SD. I problemi possono essere dovuti, ma non limitati, alle scariche elettrostatiche. In tal caso, riavvia la fotocamera. Il riavvio tenterà automaticamente di riparare eventuali file danneggiati e ripristinare la piena funzionalità della fotocamera.

#### RIPARARE I FILE

La tua GoPro cercherà automaticamente di riparare i file danneggiati. I file possono venire danneggiati se la fotocamera esaurisce la batteria durante la registrazione o se c'è un problema di salvataggio del file. L'icona Riparazione file viene visualizzata sul touch screen quando una riparazione è in corso. La fotocamera ti farà sapere quando ha finito e se il file è stato riparato.

#### SCHEDA DI MEMORIA PIENA

La fotocamera ti farà sapere quando la scheda SD è piena. Dovrai spostare o eliminare alcuni file se vuoi continuare a registrare.

#### VALUTAZIONE SCHEDA SD

La fotocamera richiede una scheda SD di classe V30, UHS-3 o superiore per funzionare al meglio. Ti informerà se la tua scheda ha una valutazione inferiore a V30/UHS-3 o se si è danneggiata nel tempo e non è più in grado di mantenere il proprio standard.

#### BATTERIA SCARICA, SPEGNIMENTO

Quando la carica della batteria scende al di sotto del 10%, sul touch screen compare un messaggio che ti avvisa che la batteria è quasi scarica. Se la carica si esaurisce durante la registrazione del video, la fotocamera interrompe la registrazione, salva il video e si spegne.

# Resettare la fotocamera estate de la fotocamera de la fotocamera de la fotocamera de la fotocamera de la fotocamera de la fotocamera de la fotocamera de la fotocamera de la fotocamera de la fotocamera de la fotocamera de l

#### <span id="page-57-0"></span>RIAVVIARE LA TUA GOPRO

Se la fotocamera non risponde, tieni premuto il pulsante Modalità  $\frac{6}{100}$ per 10 secondi. In questo modo riavvierai la fotocamera. Non ci saranno modifiche alle impostazioni.

#### RIPRISTINA PREIMPOSTAZIONI AI VALORI PREDEFINITI

Questa operazione ripristinerà le impostazioni predefinite originali della fotocamera.

- 1. Scorri verso il basso sullo schermo posteriore per accedere alla dashboard.
- 2. Scorri a sinistra e tocca Preferenze > Reimposta > Ripristina preimpostazioni.

*Attenzione:* il ripristino delle impostazioni predefinite originali della fotocamera comporta l'eliminazione delle preimpostazioni personalizzate.

#### REIMPOSTARE LE CONNESSIONI

Azzera le connessioni del dispositivo e reimposta la password della fotocamera. Reimpostare le connessioni significa che dovrai riconnettere tutti i tuoi dispositivi.

- 1. Scorri verso il basso sullo schermo posteriore per accedere alla dashboard.
- 2. Scorri a sinistra e tocca Connessioni > Reimposta connessioni.

#### REIMPOSTARE I SUGGERIMENTI DELLA FOTOCAMERA

Vuoi rivedere i suggerimenti della fotocamera? Ecco come vederli tutti dall'inizio.

- 1. Scorri verso il basso sullo schermo posteriore per accedere alla dashboard.
- 2. Scorri a sinistra e tocca Preferenze > Reimposta > Reimposta Suggerimenti fotocamera.

#### RIPRISTINO DELLE IMPOSTAZIONI DI FABBRICA

Questa opzione ripristinerà tutte le impostazioni originali della fotocamera, cancellerà tutte le connessioni del dispositivo e l'iscrizione della fotocamera a GoPro. È utile se vuoi dare la fotocamera a un amico e desideri riportarla completamente al suo stato originale.

- 1. Scorri verso il basso sullo schermo posteriore per accedere alla dashboard.
- 2. Scorri a sinistra e tocca Preferenze > Reimposta > Ripristino delle impostazioni di fabbrica.

*Attenzione:* il ripristino delle impostazioni di fabbrica non elimina alcun contenuto dalla scheda SD né ha impatti sul software della fotocamera.

# Montare la tua GoPro

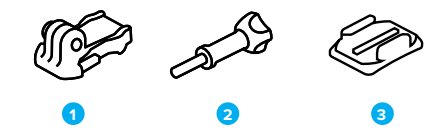

#### MATERIALE DI MONTAGGIO

- 1. Fibbia di montaggio
- 2. Vite di fissaggio
- 3. Supporto adesivo curvo

# Montare la tua GoPro

#### USARE LE GUIDE DI MONTAGGIO

A seconda del supporto scelto, userai una fibbia di montaggio oppure fisserai la GoPro direttamente al supporto stesso.

Consulta *[Uso dei supporti adesivi](#page-59-0)* (pagina 119) per suggerimenti sull'uso di supporti adesivi.

- 1. Ruota le guide pieghevoli verso il basso nella posizione di montaggio.
- 2. Incastra le guide pieghevoli della fotocamera alle guide di montaggio sulla fibbia.
- 3. Fissa la fotocamera alla fibbia di montaggio con una vite di fissaggio.

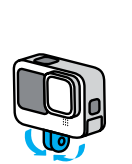

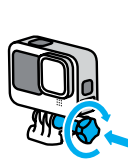

# Montare la tua GoPro

- 4. Collega la fibbia di montaggio al supporto.
	- a. Solleva lo spinotto della fibbia di montaggio.
	- b. Fai scorrere la fibbia nel supporto finché non scatta in posizione.
	- c. Premi lo spinotto verso il basso fino a premerlo contro la fibbia.

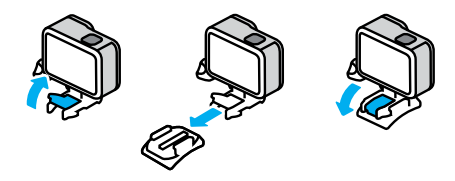

# Montare la tua GoPro

#### <span id="page-59-0"></span>USO DEI SUPPORTI ADESIVI

Segui queste linee guida quando fissi i supporti adesivi a caschi, veicoli e attrezzature:

- Fissa i supporti almeno 24 ore prima di usarli.
- Fissa i supporti solo a superfici lisce. Non hanno una buona presa sulle superfici porose o ruvide.
- Premi saldamente i supporti nella posizione corretta. Accertati che l'adesivo sia completamente a contatto con la superficie.
- Utilizza solo su superfici pulite e asciutte. Cera, olio, sporco o altri detriti indeboliscono la presa e potresti perdere la fotocamera.
- Fissa il supporto a temperatura ambiente e in luoghi asciutti. Non si attacca correttamente in ambienti freddi o umidi o su superfici fredde o umide.
- Verifica le leggi e i regolamenti locali e statali per assicurarti che sia consentito fissare una fotocamera alle attrezzature, ad esempio all'attrezzatura da caccia. Attieniti sempre alle normative che limitano l'uso di fotocamere o di prodotti elettronici di consumo.

AVVERTENZA: per evitare infortuni, non usare il laccio di sicurezza quando la fotocamera è fissata a un casco. Non fissare la fotocamera direttamente agli sci o allo snowboard.

Per maggiori informazioni sui supporti, visita il sito [gopro.co](http://gopro.com)m.

# Montare la tua GoPro

AVVERTENZA: utilizza sempre un casco che soddisfi gli standard di sicurezza applicabili se usi un supporto o una fascia per casco GoPro.

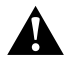

Scegli un casco adatto allo sport o all'attività da svolgere e assicurati che sia della misura giusta. Ispeziona il casco per verificare che sia in buono stato e attieniti alle istruzioni del produttore per un utilizzo sicuro.

Sostituisci il casco in caso di forti urti. Il casco non può garantire la protezione assoluta da tutti gli incidenti. Stai attento.

#### USARE LA GOPRO VICINO ALL'ACQUA

La tua GoPro è impermeabile fino a 10 m con lo sportello chiuso. Non ti servirà alcuna custodia aggiuntiva prima di tuffarti.

Il touch screen è stato progettato per funzionare da bagnato, ma potresti doverlo asciugare se non riesce a percepire i tuoi comandi. Anche se non funziona sott'acqua, puoi utilizzare i pulsanti della fotocamera per accedere ai menu di navigazione quando sei in acqua. Per saperne di più, consulta *[Navigare con i pulsanti](#page-13-0)* (pagina 27).

**SUGGERIMENTO PRO:** usa un laccio di sicurezza e un Floaty (venduto separatamente) per tenere a galla la fotocamera nel caso in cui si stacchi dal supporto.

Per catturare avventure estreme fino a 60 m sott'acqua, scegli la custodia protettiva (HERO10 Black), venduta separatamente.

Per maggiori informazioni su lacci di sicurezza per fotocamera, Floaty e custodia protettiva, visita [gopro.com](http://gopro.com).

# Rimuovere lo sportello laterale

In alcune occasioni potresti dover rimuovere lo sportello laterale della tua fotocamera.

NOTA: rimuovi lo sportello solo in un ambiente asciutto e privo di polvere. La fotocamera non è impermeabile se lo sportello è aperto o rimosso.

#### RIMUOVERE LO SPORTELLO LATERALE

- 1. Sblocca il meccanismo di aggancio e apri lo sportello.
- 2. Con lo sportello in posizione orizzontale, tira delicatamente verso l'esterno finché non si stacca.

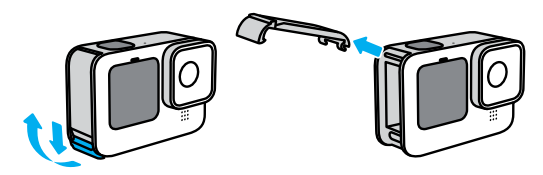

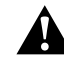

AVVERTENZA: evita di utilizzare la tua GoPro con lo sportello staccato. La batteria potrebbe scivolare fuori mentre usi la fotocamera.

# Rimuovere lo sportello laterale

RIAGGANCIARE LO SPORTELLO LATERALE

- 1. Allinea lo sportello con la piccola barra argentata.
- 2. Premi forte lo sportello nella piccola barra argentata finché non si aggancia saldamente.

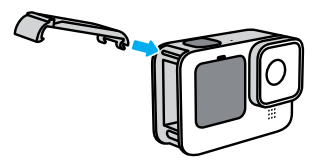

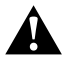

AVVERTENZA: lo sportello della tua fotocamera è rimovibile. Assicurati che lo sportello sia ben chiuso e sigillato dopo la chiusura.

# Manutenzione

Per ottenere prestazioni ottimali dalla fotocamera, segui queste istruzioni:

- La tua GoPro è impermeabile fino a 10 m senza alcuna custodia aggiuntiva. Assicurati che lo sportello sia chiuso prima di utilizzarla in prossimità di acqua, sporcizia o sabbia.
- Prima di chiudere lo sportello laterale, verifica che sulla guarnizione non siano presenti detriti. Utilizza un panno per pulire la guarnizione, se necessario.
- Assicurati che la tua GoPro sia asciutta e pulita prima di aprire lo sportello. Se necessario, sciacqua la fotocamera con acqua dolce e asciugala con un panno.
- Nel caso in cui intorno allo sportello si siano solidificati sabbia o residui, metti la fotocamera in ammollo con acqua di rubinetto tiepida per 15 minuti e poi risciacqua abbondantemente per eliminare i residui. Assicurati che la fotocamera sia asciutta prima di aprire lo sportello.
- Per ottenere prestazioni audio ottimali, scuoti la fotocamera oppure soffia sul microfono per eliminare l'acqua e i detriti dai fori del microfono. Non utilizzare aria compressa per soffiare nei fori del microfono. Questo potrebbe danneggiare le membrane impermeabili interne.
- Dopo ogni utilizzo in acqua salata, risciacqua la fotocamera con acqua dolce e asciugala utilizzando un panno morbido.
- Il copriobiettivo è fatto di vetro rinforzato estremamente resistente, ma potrebbe venire graffiato o incrinato. Tienilo pulito con un panno morbido senza pelucchi.
- Se tra l'obiettivo e la ghiera sono presenti residui, eliminali utilizzando acqua o aria. Non inserire corpi estranei intorno all'obiettivo.

# Informazioni sulla batteria

AUMENTARE AL MASSIMO LA DURATA DELLA BATTERIA Ecco alcune cose che puoi fare per aumentare al massimo la durata della batteria:

- Registrare video con risoluzioni e frequenze di fotogrammi inferiori.
- Usare il salvaschermo e ridurre la luminosità dello schermo.
- Spegnere lo schermo anteriore.
- Disattivare il GPS.
- Spegnere le connessioni wireless.
- Utilizza queste impostazioni:
	- *• [QuikCapture](#page-52-0)* (pagina 105)
	- *• [Spegnimento automatico](#page-52-1)* (pagina 105)

### ACQUISIRE VIDEO O FOTO MENTRE LA FOTOCAMERA È COLLEGATA A UNA FONTE DI ALIMENTAZIONE

Con il cavo USB-C in dotazione con la fotocamera è possibile realizzare video e foto mentre la fotocamera è collegata a un adattatore di ricarica USB, al Supercharger GoPro o a un'altra fonte di alimentazione. È la soluzione perfetta per registrare lunghi video ed eventi temporizzati.

Fai attenzione a non toccare l'area vicina all'alloggiamento della scheda SD durante la registrazione. Le interferenze con la scheda SD potrebbero interrompere o fermare la registrazione. La fotocamera ti informerà se questo accade. I contenuti non verranno danneggiati o persi a causa di questa interferenza, ma potrebbe essere necessario riavviare la fotocamera per continuare.

Anche se la fotocamera è in carica, la batteria non si carica durante la registrazione. La ricarica si avvierà quando si interrompe la registrazione. Non è possibile registrare mentre la fotocamera è collegata a un computer.

## Informazioni sulla batteria

*Attenzione:* dal momento che lo sportello laterale è aperto, la fotocamera non è impermeabile durante la ricarica.

**SUGGERIMENTO PRO:** usa lo sportello pass-through per cavo USB (venduto separatamente) per mantenere la fotocamera resistente agli agenti atmosferici e la batteria saldamente inserita quando è collegata a una fonte di alimentazione esterna.

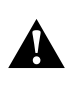

AVVERTENZA: l'uso di un caricabatteria da parete o un cavo di alimentazione non GoPro potrebbe danneggiare la batteria della fotocamera e causare incendi o fuoriuscite di liquido. Ad eccezione del Supercharger di GoPro (acquistabile separatamente), utilizza esclusivamente caricabatteria contrassegnati con Tensione in uscita da 5V 1A. Se non conosci la tensione e la corrente del tuo caricabatteria, utilizza il cavo USB-C in dotazione per ricaricare la fotocamera attraverso il computer.

#### CONSERVAZIONE E UTILIZZO DELLA BATTERIA

La tua GoPro contiene molti componenti sensibili, compresa la batteria. Evita di esporre la fotocamera a temperature molto alte o molto basse. Temperature estreme possono ridurre temporaneamente la durata della batteria o provocare un temporaneo malfunzionamento della fotocamera. Per prevenire la formazione di condensa sulla fotocamera o all'interno della stessa, evita forti escursioni termiche o di umidità.

Non asciugare la fotocamera con una fonte di calore esterna, come un forno a microonde o un asciugacapelli. Eventuali danni alla fotocamera o alla batteria causati dal contatto con liquidi all'interno della stessa non sono coperti dalla garanzia.

# Informazioni sulla batteria

Non conservare la batteria insieme a oggetti di metallo come monete, chiavi o collane. L'eventuale contatto dei morsetti della batteria con oggetti metallici potrebbe dare luogo a incendi.

Non apportare alla fotocamera alcuna modifica non autorizzata. Tale operazione può compromettere la sicurezza, il rispetto della normativa e le prestazioni e può rendere nulla la garanzia.

*Attenzione:* la capacità delle batterie diminuisce quando il clima è freddo. Questo vale soprattutto per le batterie meno recenti. Per un funzionamento ottimale, in caso di utilizzo abituale della fotocamera a temperature basse, ti consigliamo di sostituire le batterie ogni anno.

**SUGGERIMENTO PRO:** carica completamente la fotocamera prima di riporla per ottimizzare la durata della batteria.

AVVERTENZA: non lasciare cadere, smontare, aprire,

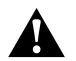

schiacciare, piegare, deformare, forare, lacerare, esporre a microonde, incenerire o verniciare la fotocamera o la batteria. Evita di inserire corpi estranei nelle aperture presenti sulla fotocamera, come ad esempio la porta USB-C. Evita di utilizzare la fotocamera in caso di danneggiamento (ad esempio, se rotta, forata o danneggiata dall'acqua). Lo smontaggio o la perforazione della batteria integrata possono provocare esplosioni o incendi.

# Informazioni sulla batteria

#### SMALTIMENTO DELLA BATTERIA

La maggior parte delle batterie ricaricabili agli ioni di litio è classificata come rifiuto non pericoloso e può essere smaltita tranquillamente nell'ambito del normale sistema di raccolta dei rifiuti municipale. Molte regioni richiedono il riciclaggio delle batterie. Assicurarsi che le leggi locali in vigore prevedano lo smaltimento delle batterie ricaricabili nell'ambito della normale raccolta di rifiuti. Per smaltire in sicurezza batterie agli ioni di litio, proteggi i morsetti dall'esposizione ad altri metalli ricoprendoli con del nastro per imballaggi, nastro adesivo di carta o nastro isolante per evitare che provochino incendi durante il trasporto.

Le batterie agli ioni di litio, tuttavia, contengono materiali riciclabili e possono essere riciclate con il programma di riciclaggio delle batterie della Rechargeable Battery Recycling Corporation (RBRC). Visitare il sito Call2Recycle all'indirizzo call2recycle.org o contattare 1-800-BATTERY nel Nord America per individuare una sede di riciclaggio idonea.

Evitare nel modo più assoluto di smaltire le batterie nel fuoco, perché potrebbero esplodere.

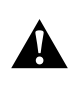

AVVERTENZA: utilizza solo batterie di ricambio, cavi di alimentazione e accessori o dispositivi di ricarica GoPro con la fotocamera.

L'utilizzo di una batteria GoPro più vecchia o di una batteria non GoPro potrebbe limitare notevolmente le prestazioni della fotocamera, comporta l'annullamento della garanzia e può causare incendi, scosse elettriche o altri rischi per la sicurezza.

# Risoluzione dei problemi

#### LA GOPRO NON SI ACCENDE

Assicurati che la GoPro sia carica. Consulta *[Configurazione di scheda SD](#page-5-0)  e batteria* [\(pagina 10\)](#page-5-0). Se caricare la batteria non funziona, prova a riavviare la fotocamera. Consulta *[Riavviare la tua GoPro](#page-57-0)* (pagina 114).

#### LA GOPRO NON RISPONDE QUANDO PREMO UN PULSANTE Consulta *[Riavviare la tua GoPro](#page-57-0)* (pagina 114).

#### LA RIPRODUZIONE SUL COMPUTER È DISCONTINUA

Quando la riproduzione è discontinua, normalmente il problema non è legato al file. Se le riprese saltano, è probabile che il motivo sia attribuibile a uno dei seguenti problemi:

- Il computer non funziona con i file HEVC . Prova a scaricare gratuitamente l'ultima versione di GoPro Player per Mac o Windows alla pagina [gopro.com/apps.](http://gopro.com/apps)
- Il computer non soddisfa i requisiti minimi del software utilizzato per la riproduzione.

#### HO DIMENTICATO IL NOME UTENTE O LA PASSWORD DELLA FOTOCAMERA

Scorri verso il basso sullo schermo posteriore per accedere alla dashboard, scorri a sinistra, quindi tocca Preferenze > Connessioni > Informazioni sulla fotocamera.

#### NON SO QUALE VERSIONE DEL SOFTWARE HO

Scorri verso il basso sullo schermo posteriore per accedere alla dashboard, scorri a sinistra, quindi tocca Preferenze > Informazioni > Informazioni sulla fotocamera.

# Risoluzione dei problemi

#### NON RIESCO A TROVARE IL NUMERO DI SERIE DELLA MIA FOTOCAMERA

Il numero di serie è stampato all'interno del vano della batteria della fotocamera. Puoi trovarlo anche scorrendo verso il basso sullo schermo posteriore per accedere alla dashboard, scorrendo a sinistra e quindi toccando Preferenze > Informazioni > Informazioni sulla fotocamera.

Per altre risposte alle domande frequenti, visita il sito [gopro.com/help](http://gopro.com/help).

#### RISOLUZIONE VIDEO (RIS)

La risoluzione video (RIS) si riferisce al numero di righe orizzontali presenti in ciascun fotogramma del video. I video a 1080p sono composti da 1080 righe orizzontali. I video 5,3K sono composti da 5312 righe orizzontali. Dal momento che più righe corrispondono a una maggiore risoluzione, 5,3K fornisce un'immagine più dettagliata rispetto a 1080p.

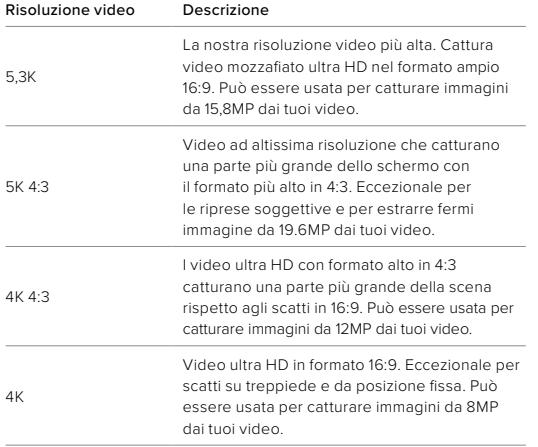

# Specifiche tecniche: Video

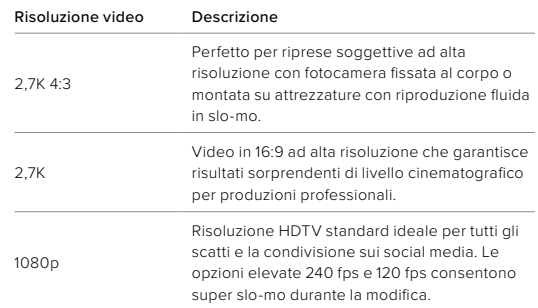

Questa tabella confronta le dimensioni del fotogramma di ciascuna risoluzione:

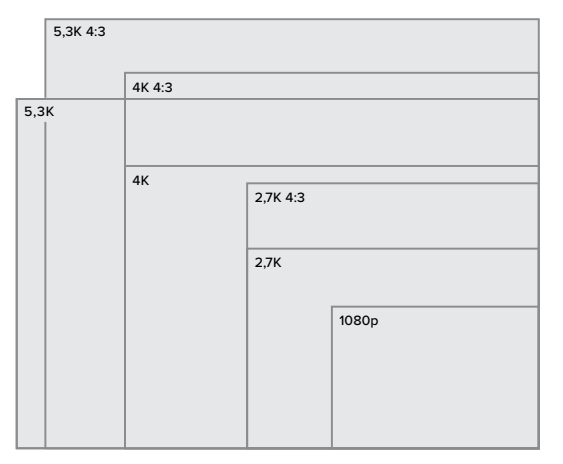

**SUGGERIMENTO PRO:** assicurati che il telefono, il computer o il televisore possano supportare l'impostazione selezionata, in particolare se utilizzi risoluzioni e frequenze di fotogrammi più elevate.

# Specifiche tecniche: Video

#### FOTOGRAMMI AL SECONDO (FPS)

Fotogrammi al secondo si riferisce al numero di fotogrammi catturati in ciascun secondo di video. Valori più alti di fps (60, 120 o 240) sono migliori per i filmati di azioni dinamiche. Puoi usare le riprese con fps elevati per la riproduzione in slo-mo.

#### Risoluzione + FPS

Risoluzioni video più elevate catturano maggiori dettagli e chiarezza, ma sono generalmente disponibili a valori fps minori.

Risoluzioni video inferiori catturano meno dettagli e chiarezza, ma possono essere usate con valori fps maggiori.

Quando scegli una risoluzione sulla schermata RES | FPS, tutte le frequenze di fotogrammi disponibili per la risoluzione selezionata compaiono in bianco. Le frequenze non disponibili sono in grigio.

#### <span id="page-67-0"></span>FORMATO

Il termine "formato" si riferisce alla larghezza e all'altezza di un'immagine. La tua GoPro acquisisce video e foto in due formati.

### 4:3

Il formato alto in 4:3 cattura una parte più grande della scena rispetto al formato widescreen in 16:9. È perfetto per selfie e riprese soggettive. Le risoluzioni 4:3 sono elencate nella riga superiore della schermata RES | FPS.

#### 16:9

Questo è il formato standard usato per HDTV e programmi di editing. Il formato widescreen è perfetto per effettuare riprese cinematografiche intense. Le risoluzioni 16:9 sono elencate sotto le risoluzioni 4:3 nella schermata RES | FPS.

*Attenzione:* delle strisce nere compariranno su entrambi i lati dello schermo durante la riproduzione di riprese in 4:3 su un HDTV.

# Specifiche tecniche: Video

#### OBIETTIVI DIGITALI (VIDEO)

Gli obiettivi digitali ti permettono di scegliere quanta parte della scena viene catturata dalla fotocamera. I diversi obiettivi influiscono anche sul livello di zoom e sull'effetto Fish eye nel tuo scatto.

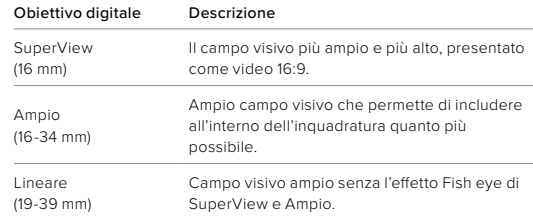

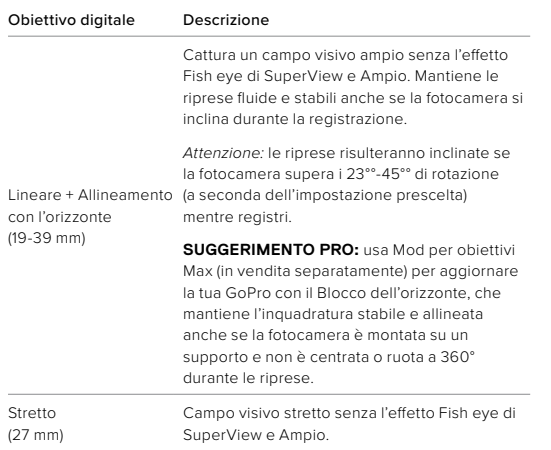

*Attenzione:* solo gli obiettivi compatibili con la risoluzione e la frequenza dei fotogrammi selezionati saranno disponibili.

**SUGGERIMENTO PRO:** usa Mod per obiettivi Max (in vendita separatamente) per potenziare il campo visivo con un obiettivo digitale ultra-grandangolare da 155°, il più ampio di sempre su una fotocamera HERO.

# Specifiche tecniche: Video

#### IMPOSTAZIONI VIDEO HERO10 BLACK

Ecco un riepilogo delle risoluzioni video della tua fotocamera e degli fps, obiettivi e formati per ciascuna.

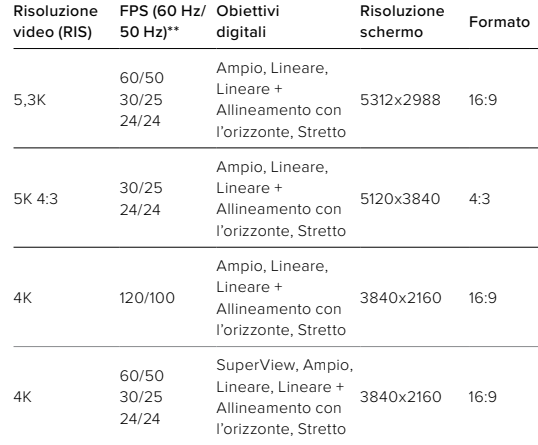

*\*\*60Hz (NTSC) e 50Hz (PAL) si riferiscono al formato del video, che dipende dalla regione. Per saperne di più, consulta [Anti-sfarfallio](#page-53-0)*  [\(pagina 106\)](#page-53-0)*.*

Per suggerimenti sulle impostazioni da utilizzare, consulta *[Impostazioni](#page-16-0)  consigliate* [\(pagina 32\).](#page-16-0)

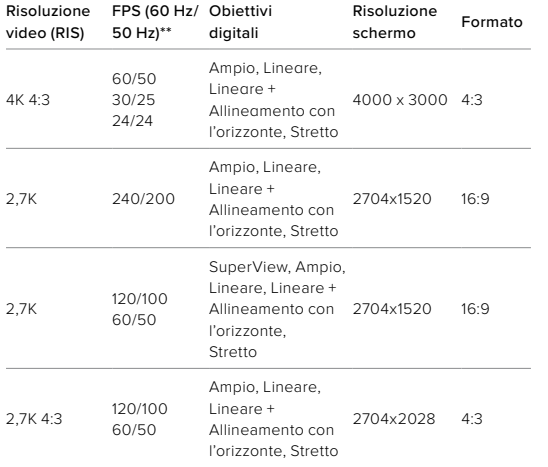

*\*\*60Hz (NTSC) e 50Hz (PAL) si riferiscono al formato del video, che dipende dalla regione. Per saperne di più, consulta [Anti-sfarfallio](#page-53-0)*  [\(pagina 106\)](#page-53-0)*.*

Per suggerimenti sulle impostazioni da utilizzare, consulta *[Impostazioni](#page-16-0)  consigliate* [\(pagina 32\)](#page-16-0).

# Specifiche tecniche: Video

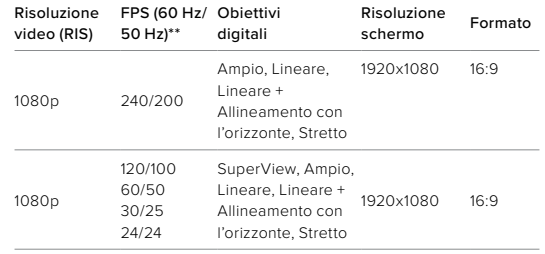

*\*\*60Hz (NTSC) e 50Hz (PAL) si riferiscono al formato del video, che dipende dalla regione. Per saperne di più, consulta [Anti-sfarfallio](#page-53-0)*  [\(pagina 106\)](#page-53-0)*.*

Per suggerimenti sulle impostazioni da utilizzare, consulta *[Impostazioni](#page-16-0)  consigliate* [\(pagina 32\).](#page-16-0)

# Specifiche tecniche: Video Specifiche tecniche: Video

### Risoluzioni alte/Frequenze dei fotogrammi alte

Riprendere video con alta risoluzione o fps elevati quando fa caldo può provocare un riscaldamento della fotocamera e un maggiore uso di energia.

Mancanza di flusso d'aria e collegamento all'app Quik GoPro possono provocare un ulteriore riscaldamento della fotocamera, consumare ancora più energia e ridurre il tempo di registrazione.

Se il calore è un problema, prova a registrare video più corti. Limita anche l'uso di funzionalità che consumano molta energia, come l'app Quik GoPro. The Remote (venduto separatamente) può controllare la tua GoPro e usare meno energia.

La tua fotocamera ti dirà se deve spegnersi e raffreddarsi. Per saperne di più, consulta *[Messaggi importanti](#page-56-0)* (pagina 112).

#### STABILIZZAZIONE VIDEO HYPERSMOOTH

HyperSmooth garantisce riprese ultra fluide e professionali correggendo il tremolio della fotocamera. Ritaglia i tuoi video durante la registrazione, dando alla fotocamera un margine per stabilizzare le riprese. Questo la rende la soluzione perfetta per riprendere in bici, sullo skate, sugli sci, con la fotocamera tenuta in mano e altro ancora. La tua GoPro dispone di quattro impostazioni HyperSmooth:

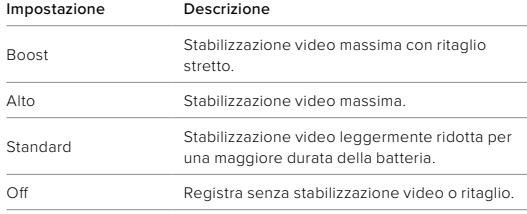

Puoi stabilizzare le riprese ancora di più utilizzando lo zoom tattile per ritagliare lo scatto prima di iniziare a registrare. Questo darà alla tua fotocamera un margine ancora maggiore da usare durante la stabilizzazione del video. Anche l'utilizzo di Lineare + Allineamento con l'orizzonte migliora la stabilizzazione.

**SUGGERIMENTO PRO:** usa Mod per obiettivi Max (in vendita separatamente) per potenziare al massimo la tua GoPro con una stabilizzazione video perfetta fino a 2,7 K.

# Specifiche tecniche: Video Specifiche tecniche: Foto

#### INTERVALLO DI REGISTRAZIONE IN LOOP

Puoi impostare la tua GoPro per registrare loop di 5 (predefinito), 20, 60 o 120 minuti. Può essere impostata anche su Max, che registrerà fino a quando la scheda SD non sarà piena prima di tornare indietro e registrare sopra l'inizio del video.

#### <span id="page-71-0"></span>SUPERFOTO

SuperFoto analizza automaticamente la scena e applica in modo intelligente la migliore elaborazione dell'immagine per lo scatto.

A seconda dell'illuminazione, del movimento nello scatto e altre condizioni, SuperFoto sceglierà una di tre opzioni:

#### <span id="page-71-1"></span>HDR (High Dynamic Range, Ampia gamma dinamica)

Il nostro HDR migliorato prende e combina più foto in uno scatto singolo per esaltare i dettagli in scene con luci forti e ombre.

#### Riduzione del rumore su più fotogrammi

Combina automaticamente più scatti in una foto singola con meno distorsione digitale (rumore).

#### Foto standard

Include la mappatura locale delle tonalità, che migliora le foto aumentando i dettagli e il contrasto solo dove necessario.

SuperFoto funziona solo per le foto singole. A causa del tempo aggiuntivo necessario ad applicare l'elaborazione dell'immagine, potrebbe volerci un po' di più a elaborare e salvare ciascuno scatto.

*Attenzione:* SuperFoto non funziona con foto RAW, Protune o con il controllo dell'esposizione.
## Specifiche tecniche: Foto

### Disattivare SuperFoto

Per impostazione predefinita SuperFoto è attivo. Ecco come disattivarlo.

- 1. Nella schermata Impostazioni foto, tocca Output.
- 2. Passa a Standard, HDR o RAW.

#### HDR

High Dynamic Range (HDR) è una delle tecniche di elaborazione dell'immagine che SuperFoto usa per migliorare i tuoi scatti. Combina più scatti in una foto singola con risultati migliori che mai. Scegli questa impostazione se vuoi usare HDR ogni volta che scatti una foto.

- 1. Dalle Impostazioni foto, tocca Output.
- 2. Seleziona HDR.

HDR Attivato può essere usato solo per foto singole. Per i migliori risultati, usalo in scatti ad alto contrasto con movimento minimo.

*Attenzione:* HDR non funziona con RAW o con il controllo dell'esposizione.

# Specifiche tecniche: Foto

### VELOCITÀ DELL'OTTURATORE (NOTTE + FOTO NOTTURNA TEMPORIZZATA)

La velocità dell'otturatore ti permette di decidere quanto a lungo l'otturatore della fotocamera resta aperto nelle modalità Notte e Foto notturna temporizzata. Ecco le opzioni e alcuni esempi su quando usarle:

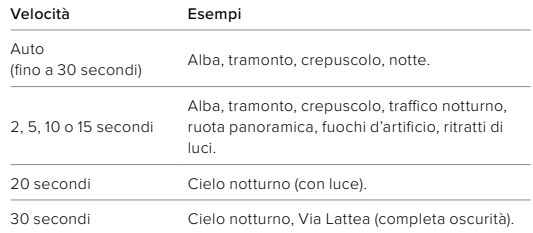

**SUGGERIMENTO PRO:** per ridurre la sfocatura durante l'uso di Notte e Foto notturna temporizzata, fissa la fotocamera a un treppiede o posizionala su una superficie stabile dove non oscillerà o tremolerà.

### VELOCITÀ DI SEQUENZA

Cattura azioni dinamiche con una di queste opzioni ad alta velocità:

- Auto (fino a 25 foto al secondo in base alle condizioni di luminosità)
- 30 foto in 3, 6 o 10 secondi
- 25 foto in 1 secondo
- 10 foto in 1 o 3 secondi
- 5 foto in 1 secondo
- 3 foto in 1 secondo

## Specifiche tecniche: Foto

### OBIETTIVI DIGITALI (FOTO)

Gli obiettivi digitali ti permettono di scegliere quanta parte della scena viene catturata dalla fotocamera. Influiscono anche sul livello di zoom e sull'effetto Fish eye nel tuo scatto. Sono disponibili tre opzioni di obiettivo per le foto:

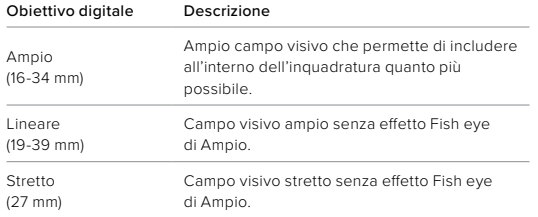

**SUGGERIMENTO PRO:** usa Mod per obiettivi Max (in vendita separatamente) per potenziare il campo visivo con un obiettivo digitale ultra-grandangolare da 155°, il più ampio di sempre su una fotocamera HERO.

## Specifiche tecniche: Foto

#### FORMATO RAW

Quando questa impostazione è attiva, tutte le foto vengono salvate come immagini .jpg (per visualizzarle sulla fotocamera o condividerle con l'app Quik GoPro) e come file .gpr.

Il file .gpr si basa sul formato Adobe DNG. Puoi usare questi file in Adobe Camera Raw (ACR), versione 9.7 o successive. Puoi anche usare Adobe Photoshop Lightroom CC (versione 2015.7 o successive) e Adobe Photoshop Lightroom 6 (versione 6.7 o successive).

In modalità Foto, il formato RAW è disponibile per Foto, Sequenza, Notte, Foto temporizzate e Foto notturne temporizzate, con le seguenti condizioni ed eccezioni:

- SuperFoto deve essere disattivato.
- Gli obiettivi digitali devono essere impostati su Ampio.
- Lo zoom deve essere disattivato.
- Il formato RAW non è disponibile per l'acquisizione di foto continue.
- Per le foto temporizzate, l'intervallo deve essere di almeno 5 secondi.
- Per le foto notturne temporizzate, l'otturatore deve essere impostato su almeno 5 secondi.

**SUGGERIMENTO PRO:** le foto in formato .gpr vengono salvate nella medesima posizione e con lo stesso nome dei file .jpg. Per accedere ai file, inserisci la scheda SD in un lettore di schede e individuali con la funzione esplora risorse del computer.

# Specifiche tecniche: temporizzato

### VELOCITÀ VIDEO TIMEWARP

Puoi aumentare la velocità del video TimeWarp fino a 30x per trasformare attività lunghe in momenti condivisibili. L'impostazione predefinita è Auto, che imposta automaticamente la velocità.

Puoi anche impostare la velocità autonomamente. Usa questa tabella per stimare la lunghezza dei tuoi video. Per esempio, registrare a una velocità 2x per 4 minuti darà circa 2 secondi di video TimeWarp.

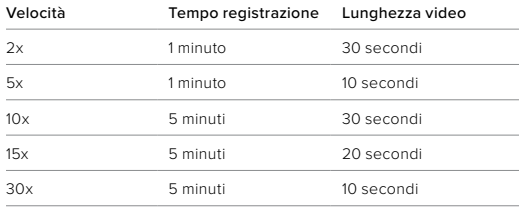

*Attenzione:* i tempi di registrazione sono approssimativi. La lunghezza del video può variare a seconda del movimento nel tuo scatto.

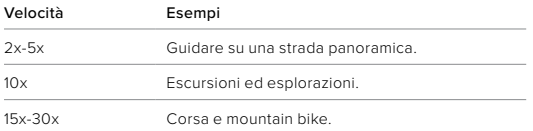

**SUGGERIMENTO PRO:** per i migliori risultati, lascia la velocità

sull'impostazione Auto per riprese in condizioni di stabilità non ottimali.

### Specifiche tecniche: temporizzato

### REGOLAZIONE VELOCITÀ (TIMEWARP)

Tocca il touch screen posteriore mentre registri un video TimeWarp per rallentare la velocità del video. Tocca di nuovo per velocizzare. Scegli la velocità prima di registrare toccando sulla schermata di acquisizione o accedendo al menu delle impostazioni di TimeWarp. Ci sono due opzioni disponibili:

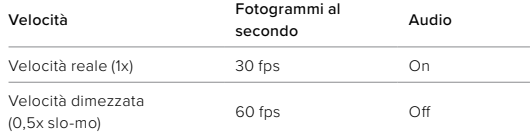

**SUGGERIMENTO PRO:** puoi anche usare il pulsante Modalità **per** per attivare la Regolazione velocità. Per farlo, scorri verso il basso fino a Scorciatoie nel menu Impostazioni.

### <span id="page-74-0"></span>RISOLUZIONE VIDEO (VIDEO TIMEWARP, TEMPORIZZATO) HERO10 Black realizza video TimeWarp e temporizzati in quattro risoluzioni:

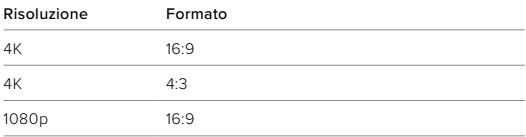

# Specifiche tecniche: temporizzato

Per saperne di più, consulta:

- *• [Risoluzione video](#page-74-0)* (pagina 149)
- *• Formato* [\(pagina 134\)](#page-67-0)

### INTERVALLO TEMPORIZZATO

L'intervallo imposta quanto spesso la tua fotocamera scatta in modalità video temporizzato e foto temporizzata.

Gli intervalli disponibili sono 0,5 (predefinito), 1, 2, 5, 10 e 30 secondi, 1, 2, 5 e 30 minuti e 1 ora.

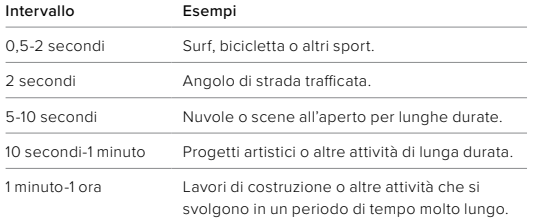

# Specifiche tecniche: temporizzato

### Tempo di registrazione video temporizzato

Usa questa tabella per determinare la lunghezza dei tuoi video.

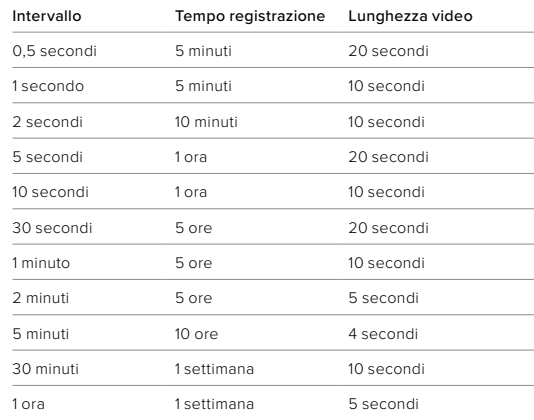

**SUGGERIMENTO PRO:** per ottenere un risultato migliore, fissa la fotocamera a un treppiede o posizionala su una superficie stabile dove non oscillerà o tremolerà. Usa video TimeWarp per catturare video temporizzati mentre ti muovi.

# Specifiche tecniche: temporizzato

INTERVALLO IN MODALITÀ TEMPORIZZAZIONE NOTTURNA Scegli quanto spesso la tua GoPro scatta in modalità Temporizzazione notturna. Gli intervalli in modalità Temporizzazione notturna sono Auto, 4, 5, 10, 15, 20 e 30 secondi e 1, 2, 5, 30 e 60 minuti.

Impostando il valore su Auto (impostazione predefinita), l'intervallo corrisponderà all'impostazione dell'otturatore. Se la velocità dell'otturatore è impostata su 10 secondi e l'intervallo è impostato su Auto, la fotocamera catturerà un fotogramma ogni 10 secondi.

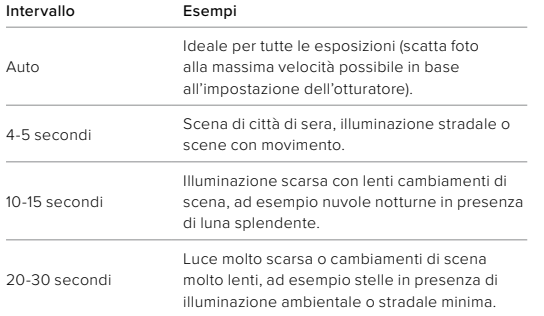

### Specifiche tecniche: Protune

Protune sblocca l'intero potenziale creativo della tua fotocamera dandoti il controllo manuale delle impostazioni avanzate inclusi colore, bilanciamento del bianco e velocità dell'otturatore. È compatibile con strumenti professionali di correzione del colore e con altri software per il montaggio di video e foto.

Ecco alcune cose da tenere a mente:

- Protune è disponibile per tutte le modalità tranne che per la Registrazione in loop e LiveBurst. Scorri verso il basso nel menu delle impostazioni per visualizzare tutte le impostazioni Protune.
- Alcune impostazioni Protune non sono disponibili quando si utilizza il controllo dell'esposizione.
- Le modifiche apportate alle impostazioni Protune in una preimpostazione si applicano soltanto a quella preimpostazione. Ad esempio, la modifica al bilanciamento del bianco per la temporizzazione non incide sul bilanciamento del bianco per la modalità Foto in sequenza.

**SUGGERIMENTO PRO:** puoi ripristinare tutte le impostazioni predefinite di Protune toccando  $\binom{5}{1}$  nel menu delle impostazioni.

# Specifiche tecniche: Protune Specifiche tecniche: Protune Specifiche tecniche: Protune

### VELOCITÀ DI TRASMISSIONE

La velocità di trasmissione determina la quantità di dati utilizzati per registrare un secondo di video. Scegli tra alta e bassa.

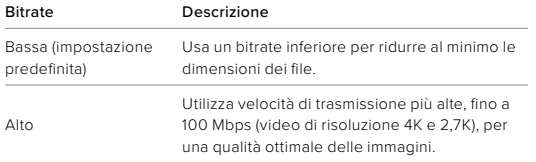

#### COLORE

L'impostazione Colore consente di regolare il profilo cromatico di video o foto. Scorri tra le opzioni per vedere un'anteprima in diretta di ciascuna impostazione, poi tocca quella che desideri.

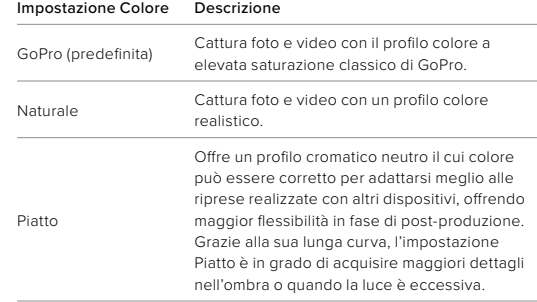

#### BILANCIAMENTO DEL BIANCO

Il bilanciamento del bianco consente di regolare la temperatura del colore di video e foto per ottimizzare scene caratterizzate da condizioni di luce fredda o calda. Scorri tra le opzioni per vedere un'anteprima in diretta di ciascuna impostazione, poi tocca quella che desideri.

Le opzioni per questa impostazione sono Auto (valore predefinito), 2300K, 2800K, 3200K, 4000K, 4500K, 5000K, 5500K, 6000K, 6500K e Nativo. Valori più bassi ti daranno tonalità più calde.

Puoi anche scegliere Auto per consentire alla GoPro di impostare il bilanciamento del bianco o Nativo per creare un file con correzioni minime del colore che consente regolazioni più precise in fase di postproduzione.

### Specifiche tecniche: Protune

#### ISO MINIMO/MASSIMO

ISO Minimo e ISO Massimo consentono di impostare una fascia di valori per la sensibilità della fotocamera alla luce e al disturbo dell'immagine. Per disturbo dell'immagine si intende il grado di granulosità presente nello scatto.

In presenza di illuminazione scarsa, valori ISO maggiori determinano immagini più luminose ma con un disturbo dell'immagine superiore. Valori inferiori determinano immagini più scure con un disturbo dell'immagine minore. Scorri tra le opzioni per vedere un'anteprima in diretta di ciascuna impostazione, poi tocca quella che desideri.

L'impostazione predefinita di ISO Massimo è 1600 per i video e 3200 per le foto. L'impostazione predefinita di ISO Minimo è 100.

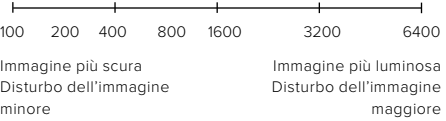

*Attenzione:* per le modalità Video e Foto, il comportamento ISO dipende dall'impostazione dell'otturatore in Protune. L'ISO Massimo selezionato viene usato come valore ISO massimo. Il valore ISO applicato potrebbe essere minore, in funzione delle condizioni di luce.

**SUGGERIMENTO PRO:** per bloccare l'ISO a un valore specifico, imposta ISO Minimo e ISO Massimo agli stessi valori.

### **OTTURATORE**

L'impostazione Otturatore Protune si applica solo alle modalità Video, Foto e LiveBurst. Questa impostazione determina quanto a lungo l'otturatore resta aperto. Scorri tra le opzioni per vedere un'anteprima in diretta di ciascuna impostazione, poi tocca quella che desideri. L'impostazione predefinita è Auto.

Le opzioni fotografiche sono Auto, 1/125, 1/250, 1/500, 1/1000 e 1/2000 di secondo.

Per i video, le opzioni dipendono dall'impostazione fps, come mostrato in basso.

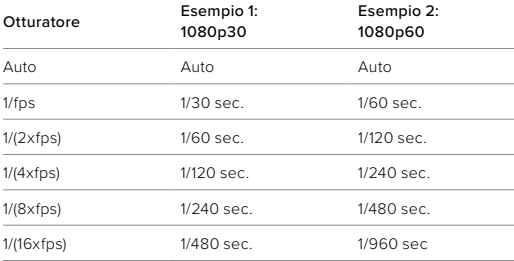

**SUGGERIMENTO PRO:** per ridurre la sfocatura di video e foto quando si utilizza l'impostazione Otturatore, monta la fotocamera su un treppiedi o su un'altra superficie stabile che non traballa od oscilla.

# Specifiche tecniche: Protune

COMPENSAZIONE DEL VALORE DI ESPOSIZIONE (COMP VE) La compensazione del valore di esposizione influisce sulla luminosità di foto e video. La regolazione di questa impostazione può migliorare la qualità dell'immagine quando le riprese sono effettuate in scene con condizioni di illuminazione fortemente contrastanti.

Le opzioni per questa impostazione variano da -2,0 a +2,0. L'impostazione predefinita è -0.5.

Scorri tra le opzioni a destra della schermata Comp VE per vedere un'anteprima in diretta di ciascuna impostazione, poi tocca quella che desideri. Valori superiori producono immagini più luminose.

*Attenzione:* per i video, questa impostazione è disponibile soltanto se l'Otturatore è impostato su Auto.

Puoi anche regolare l'esposizione in base a una certa area della tua scena. Per saperne di più, consulta *Controllo dell'esposizione* (pagina 84).

**SUGGERIMENTO PRO:** Comp VE regola la luminosità nell'ambito dell'impostazione ISO. Se la luminosità ha già raggiunto l'impostazione ISO in un ambiente scarsamente illuminato, Comp VE non produce alcun effetto. Per continuare ad aumentare la luminosità, seleziona un valore ISO più alto.

### NITIDEZZA

La nitidezza controlla la qualità dei dettagli presenti nelle riprese video o nelle foto. Le opzioni per questa impostazione sono Alta, Media (valore predefinito) e Bassa.

Scorri tra le opzioni per vedere un'anteprima in diretta di ciascuna impostazione, poi tocca quella che desideri.

**SUGGERIMENTO PRO:** se intendi aumentare la nitidezza durante il montaggio, seleziona Bassa per questa impostazione.

# Specifiche tecniche: Protune

#### AUDIO RAW

Questa impostazione crea un file .wav separato per il tuo video, in aggiunta alla traccia audio .mp4 standard. È possibile selezionare il livello di elaborazione da applicare alla traccia audio RAW.

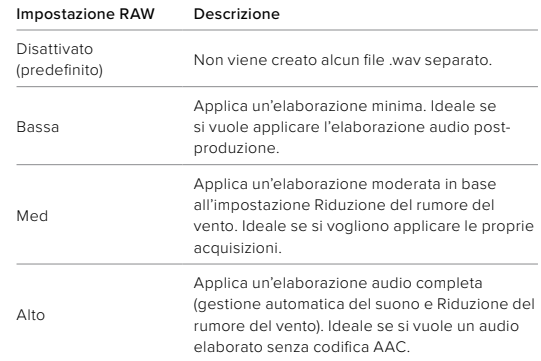

Inserisci la scheda SD in un lettore per accedere ai file .wav con il tuo computer. Vengono salvati con lo stesso nome e nella medesima posizione dei file .mp4.

#### RIDUZIONE DEL RUMORE DEL VENTO

La tua HERO10 Black usa tre microfoni per catturare il suono mentre registra video. Puoi personalizzare il modo in cui vengono usati in base alle condizioni in cui stai registrando e al tipo di suono che vuoi nel video finito.

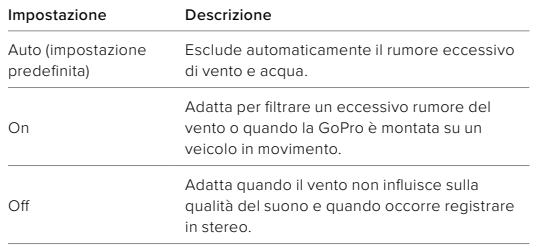

### Assistenza clienti

GoPro si impegna a offrire la migliore assistenza possibile. Per contattare l'assistenza clienti di GoPro, visita il sito [gopro.com/help](http://gopro.com/help).

# Marchi

GoPro, HERO e i relativi logo sono marchi di fabbrica o marchi registrati di GoPro, Inc. negli Stati Uniti e in altri Paesi. © 2021 GoPro, Inc. Tutti i diritti riservati. Per maggiori informazioni, visita [gopro.com/patents.](http://gopro.com/patents) GoPro, Inc., 3025 Clearview Way, San Mateo CA 94402 | GoPro GmbH, Baierbrunner Str. 15 Bldg. D, 81379 Munich, Germany

### Informazioni di carattere normativo

Per visualizzare l'elenco completo delle certificazioni in base al Paese, consulta la documentazione denominata Istruzioni importanti sui prodotti e sulla sicurezza fornita insieme alla fotocamera oppure visita il sito [gopro.com/help](http://gopro.com/help).

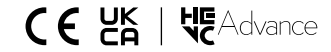